#### CS 241: Systems Programming Lecture 5. Version Control/Git Spring 2020 Prof. Stephen Checkoway

A way to track changes to your files

- ‣ What you changed
- ‣ Why you changed it

A way to track changes to your files

- ‣ What you changed
- ‣ Why you changed it

A way to keep "backups" of older versions

A way to track changes to your files

- ‣ What you changed
- ‣ Why you changed it

A way to keep "backups" of older versions

A way to keep track of different versions (branches) of a project

- ‣ Development
- ‣ Release

A way to track changes to your files

- ‣ What you changed
- ‣ Why you changed it

A way to keep "backups" of older versions

A way to keep track of different versions (branches) of a project

- ‣ Development
- ‣ Release

A way to organize and collaborate on a project

- 1972 Source Code Control System (SCCS)
- 1985 Revision Control System (RCS)
	-
- ‣ All users on the same system, each with their own checkout of the files 1986 — Concurrent Versioning System (CVS)
	- ‣ Client/server model
- 2000 Subversion (SVN)
	- ‣ Essentially a better CVS
- 2005 Git and Mercurial
	-

#### • Distributed model: each user has their own copy of the whole repository

#### SCCS/RCS

- ‣ Master repository with all history stored somewhere, e.g., /source/program
- Individual users checkout the current version somewhere else, e.g., ~/program
- 
- ‣ Modifications can be checked in to the master repo • Other users' modifications can be checked out again ‣ The history of files and their differences can be shown
- 

- ‣ Master repo stored on some server, e.g., vcs.oberlin.edu:/vcs/program
- ‣ Users on many different machines can checkout copies, e.g., clyde.cs.oberlin.edu:~/program
- ‣ Changes to files are committed to the server which maintains the authoritative copy of the repository history
- 
- ‣ Local copies can be updated with other users' changes from the server • Multiple branches, but each with a linear commit history (r1, r2, r3, ...)

#### CVS/SVN

Git/Mercurial

‣ Users can push changes to other users or pull changes from others

- ‣ Decentralized
	- Each user has a full copy of the repo
	- No authoritative version
- 
- ‣ Multiple, lightweight branches
- 
- ‣ Decentralization is hard to deal with: use Github (or similar)

‣ History is not linear, it's a DAG (we'll see what this means shortly)

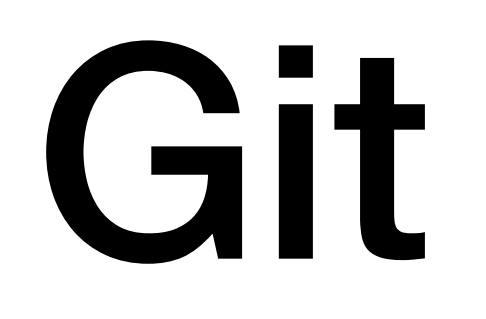

#### Git

#### A distributed version control system

- ‣ Everyone can act as a "server"
- ‣ Everyone mirrors the entire repository

### Git

#### A distributed version control system

- ‣ Everyone can act as a "server"
- ‣ Everyone mirrors the entire repository

#### Many local operations

- ‣ Quick to add files, commit, create new branches, etc.
- ‣ Can have local changes w/o pushing to others

### Git

#### A distributed version control system

- ‣ Everyone can act as a "server"
- ‣ Everyone mirrors the entire repository

Collaborate with other developers • "Push" and "pull" code from hosted repositories such as Github

#### Many local operations

- ‣ Quick to add files, commit, create new branches, etc.
- ‣ Can have local changes w/o pushing to others

### Initial setup

- \$ git config --global user.name 'Stephen Checkoway' \$ git config --global user.email \
- - 'stephen.checkoway@oberlin.edu'
- \$ git config --global core.editor vim

Global config values are stored in  $\sim$  / . gitconfig

Can also have local config settings in \${repo}/.git/config

- 
- 

### Creating a repository

- \$ mkdir project
- \$ cd project
- \$ git init

Creates a .git folder in project

No files are currently being tracked or managed

No remote server

# Cloning a (remote) repository

\$ git clone https://github.com/klange/nyancat.git

Creates a local copy of the repo including the whole history

Associated with a remote server

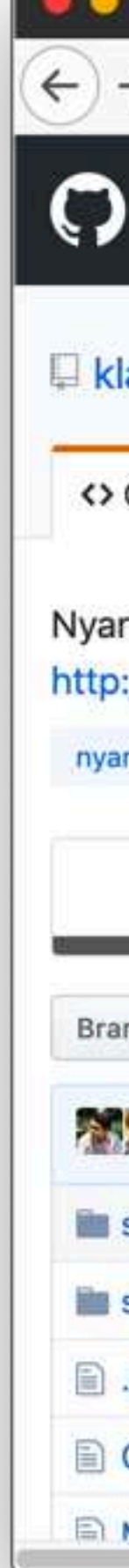

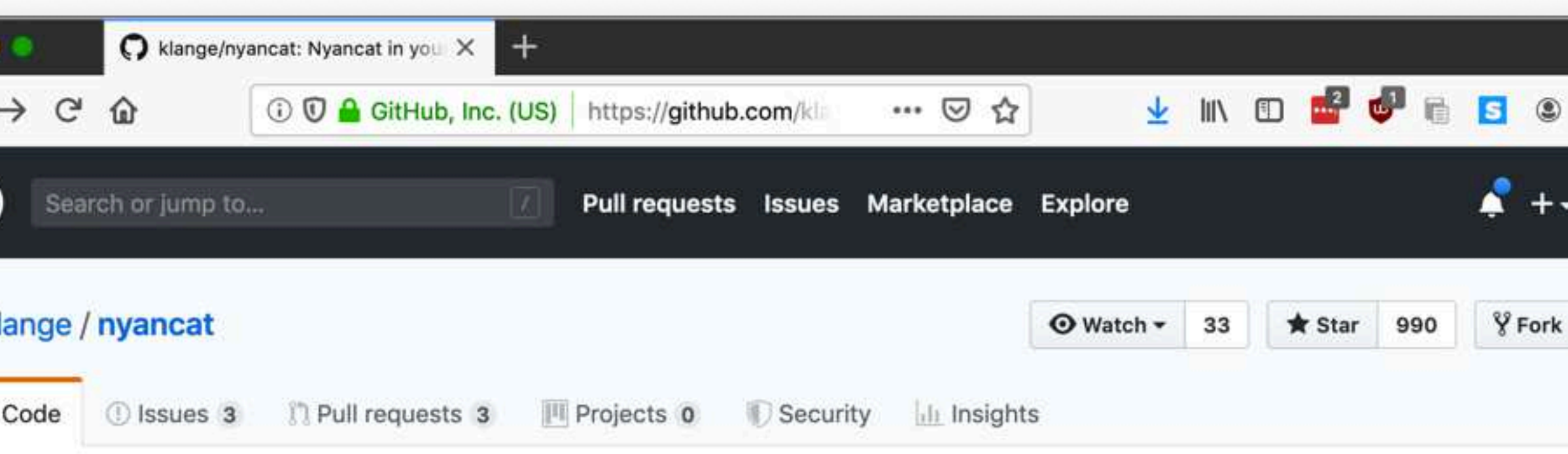

Nyancat in your terminal, rendered through ANSI escape sequences. This is the source for the Debian package 'nyancat'. http://nyancat.dakko.us/

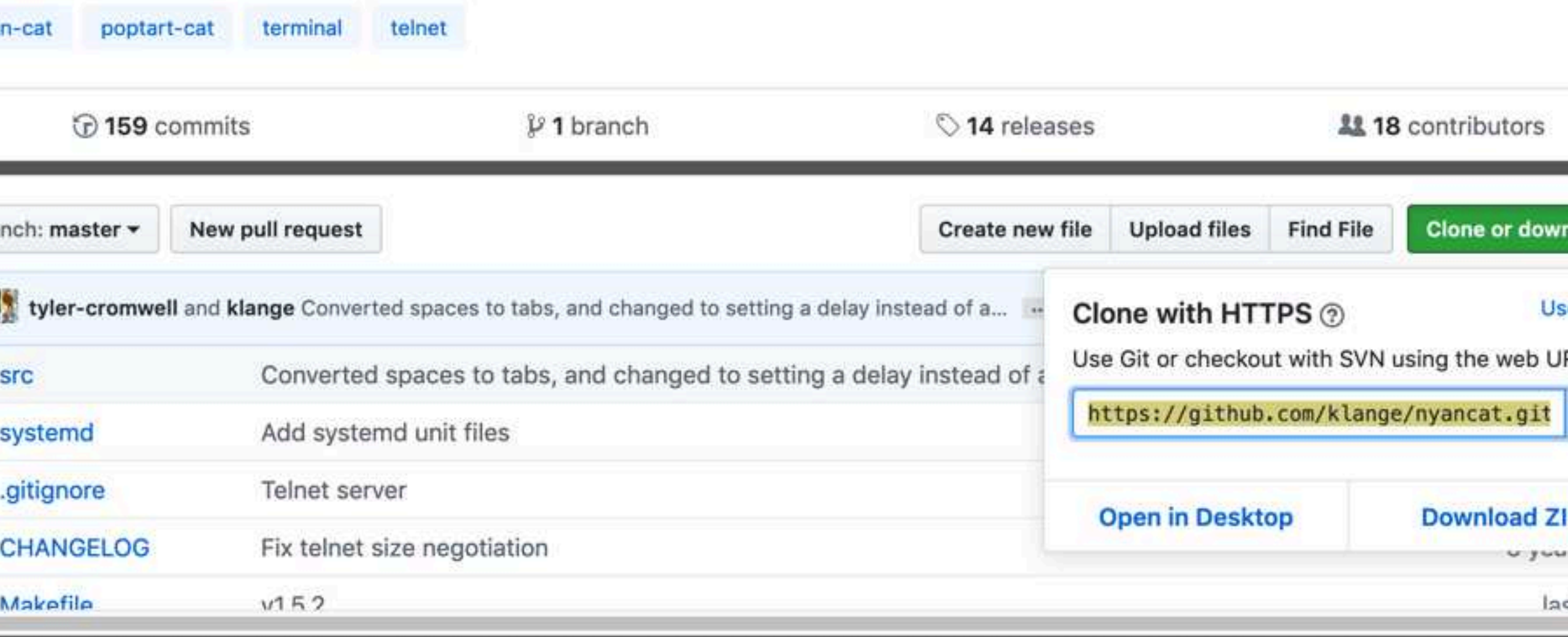

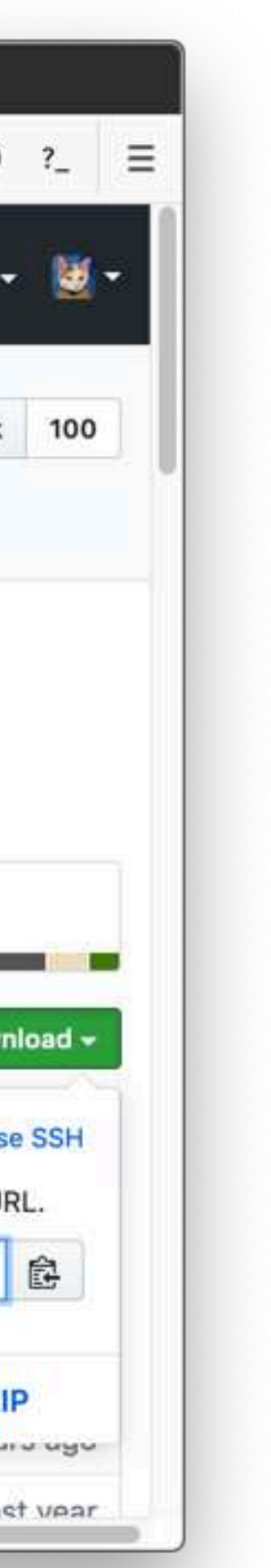

# Cloning a (remote) repository

steve@clyde:~\$

# Cloning a (remote) repository

steve@clyde:~\$

### Warning: Git is ridiculous

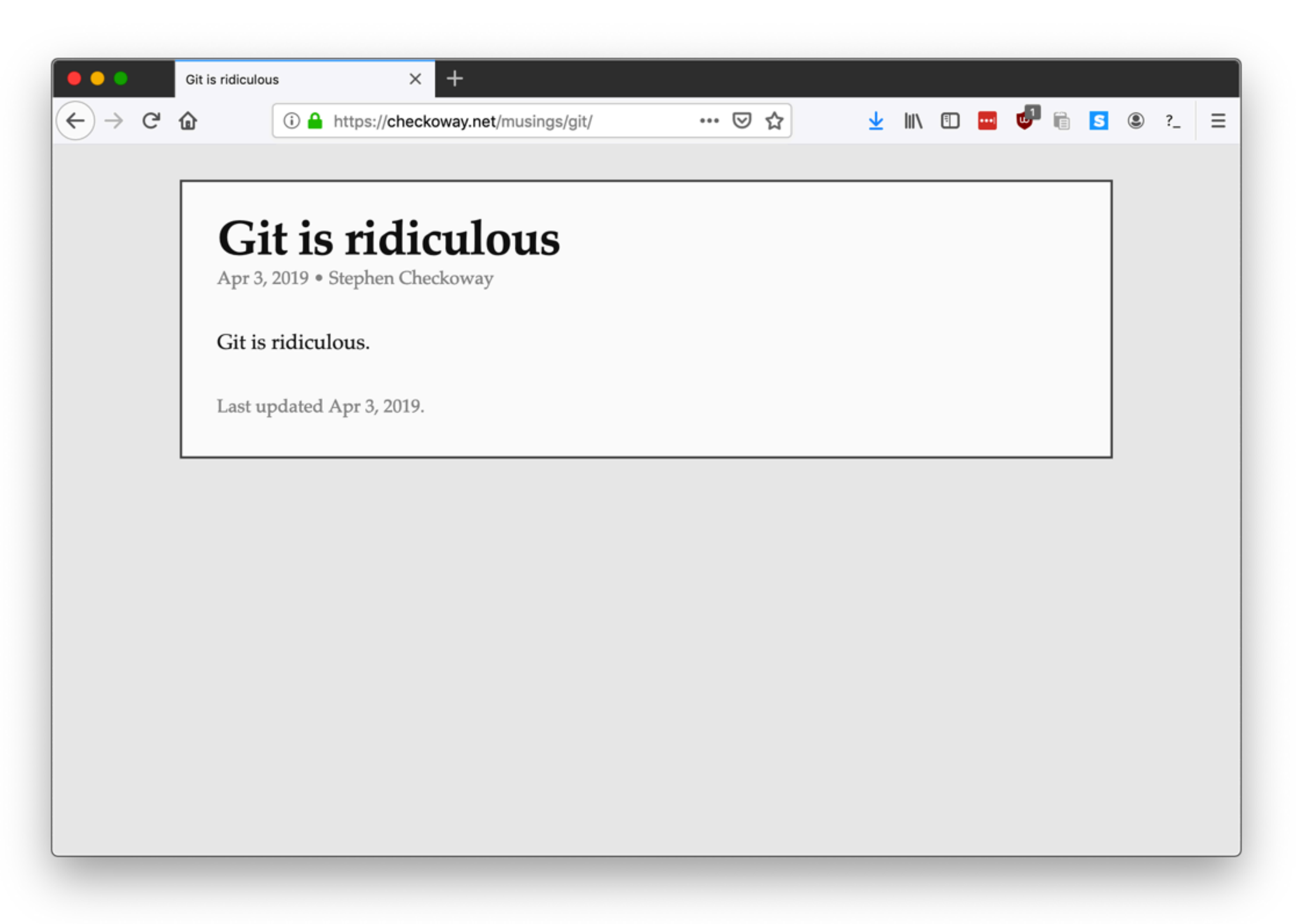

# Working dir vs staging vs .git

After git init or git clone, you have a working directory on the file system

‣ Holds one version of the files in the repo

- The whole history of the repo (all commits)
- ‣ config options, branches, etc.

Inside it (usually) is a .git directory with

Conceptional staging area ‣ Holds files to be committed

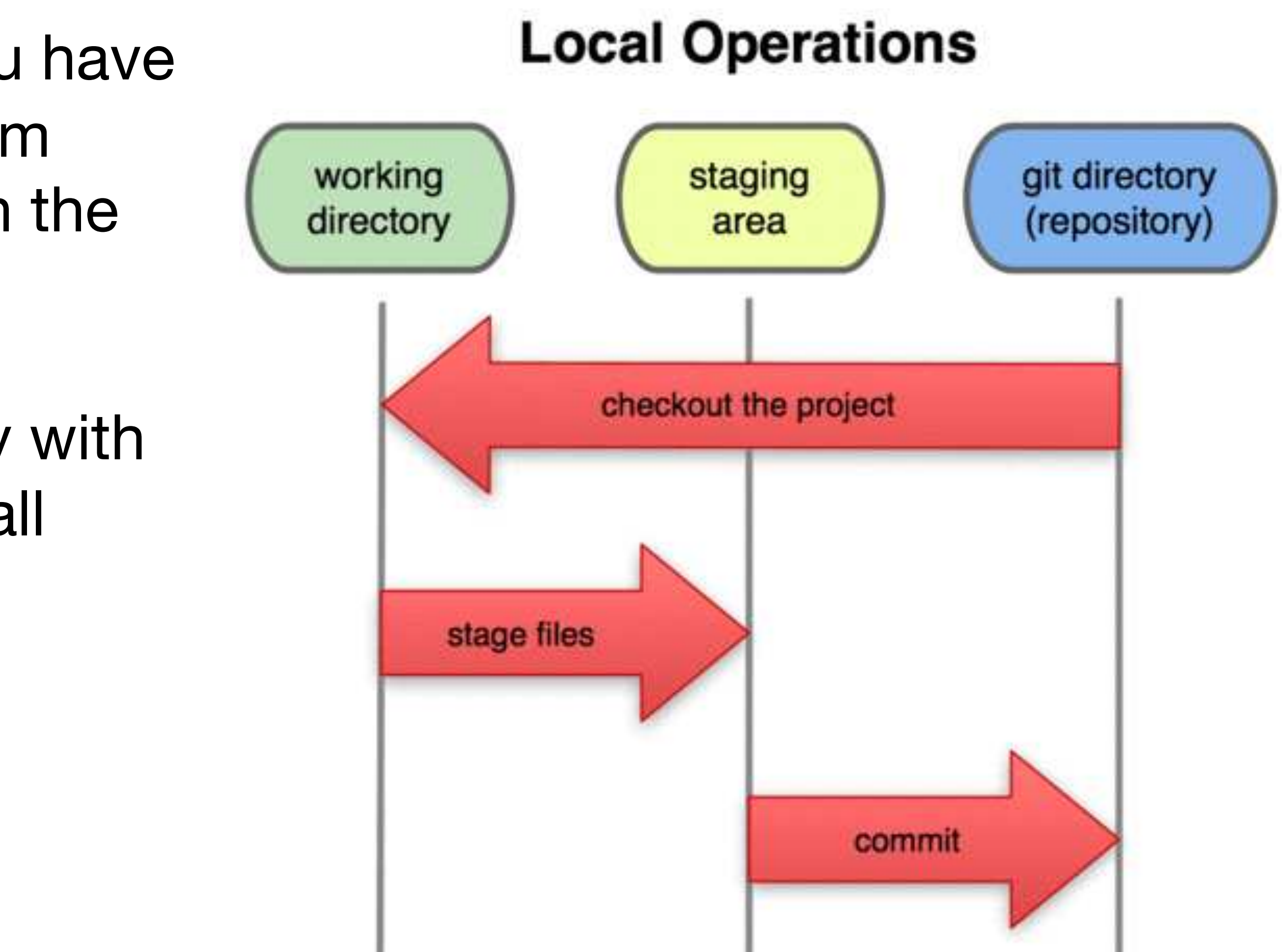

Working directory **Norman Access 1** Staging area 1 Git directory

#### $$$  vim README  $#$  Create a readme describing the project

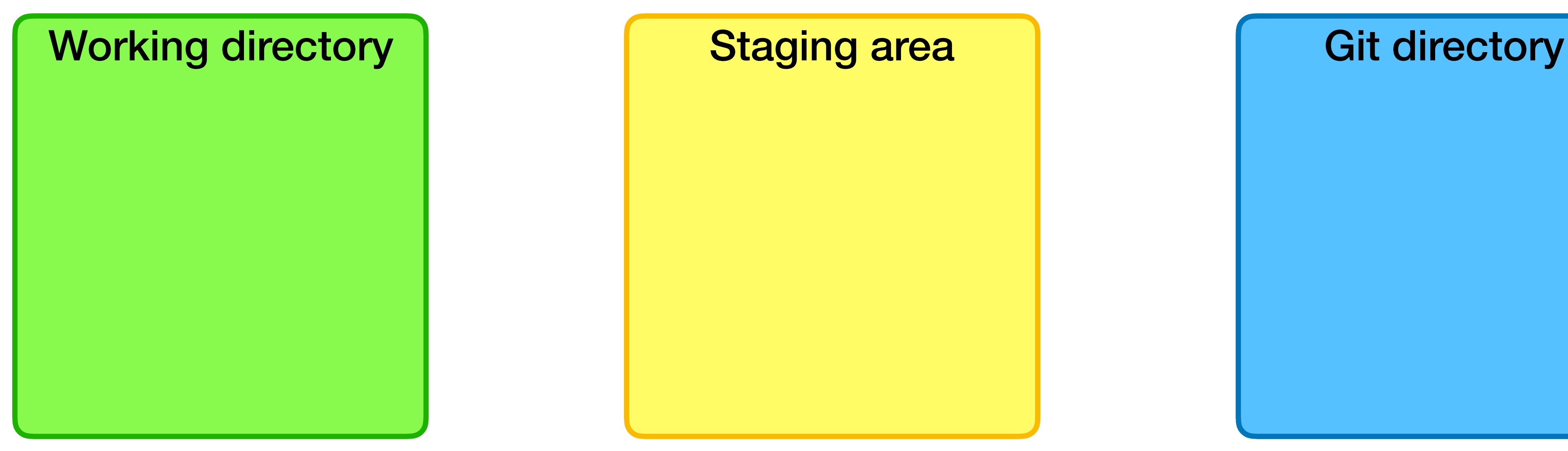

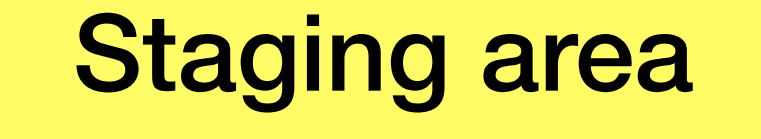

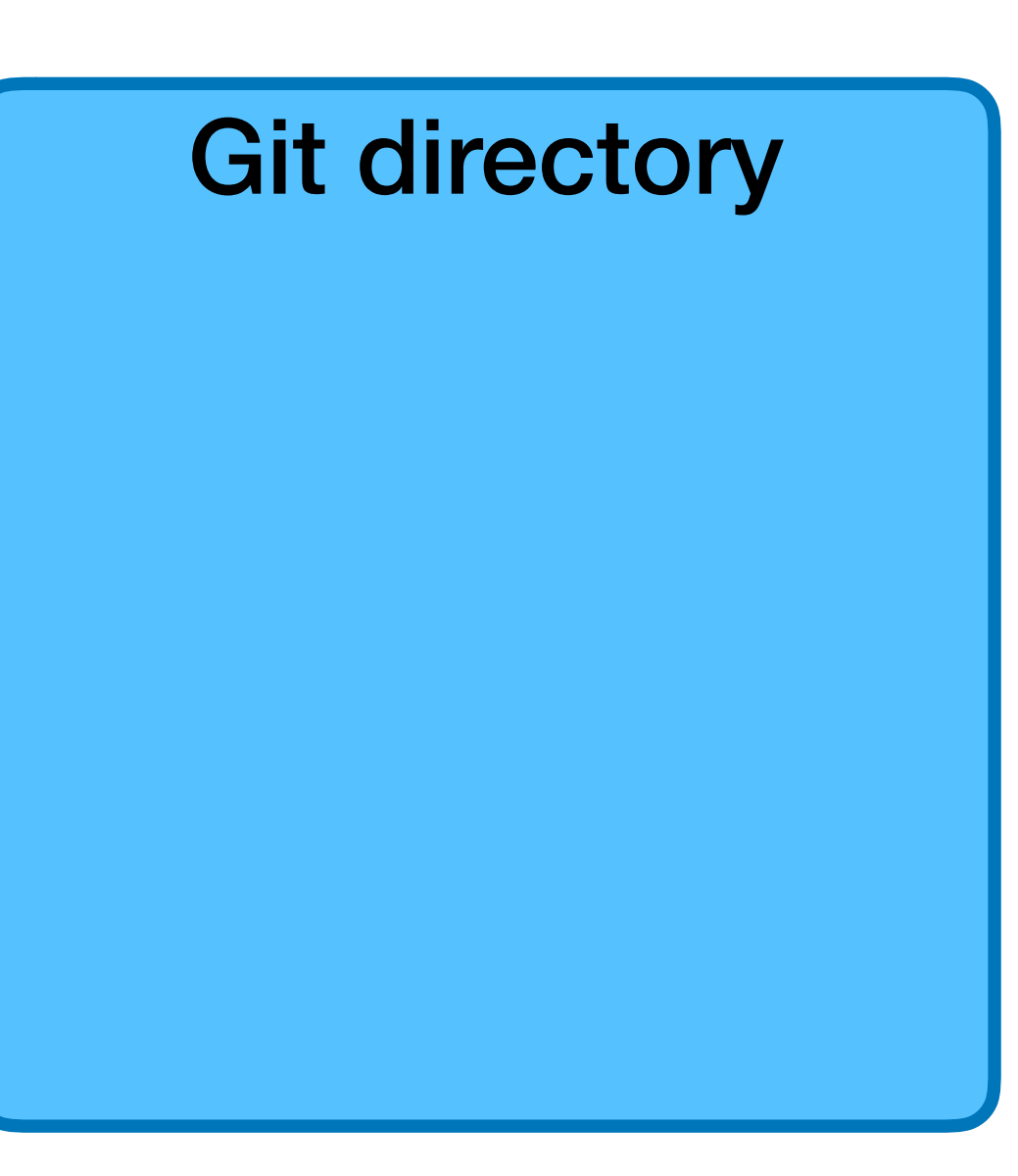

#### $$$  vim README  $#$  Create a readme describing the project

Working directory **Notable 1 and Staging area** Assembly and Git directory

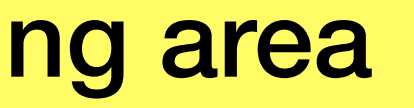

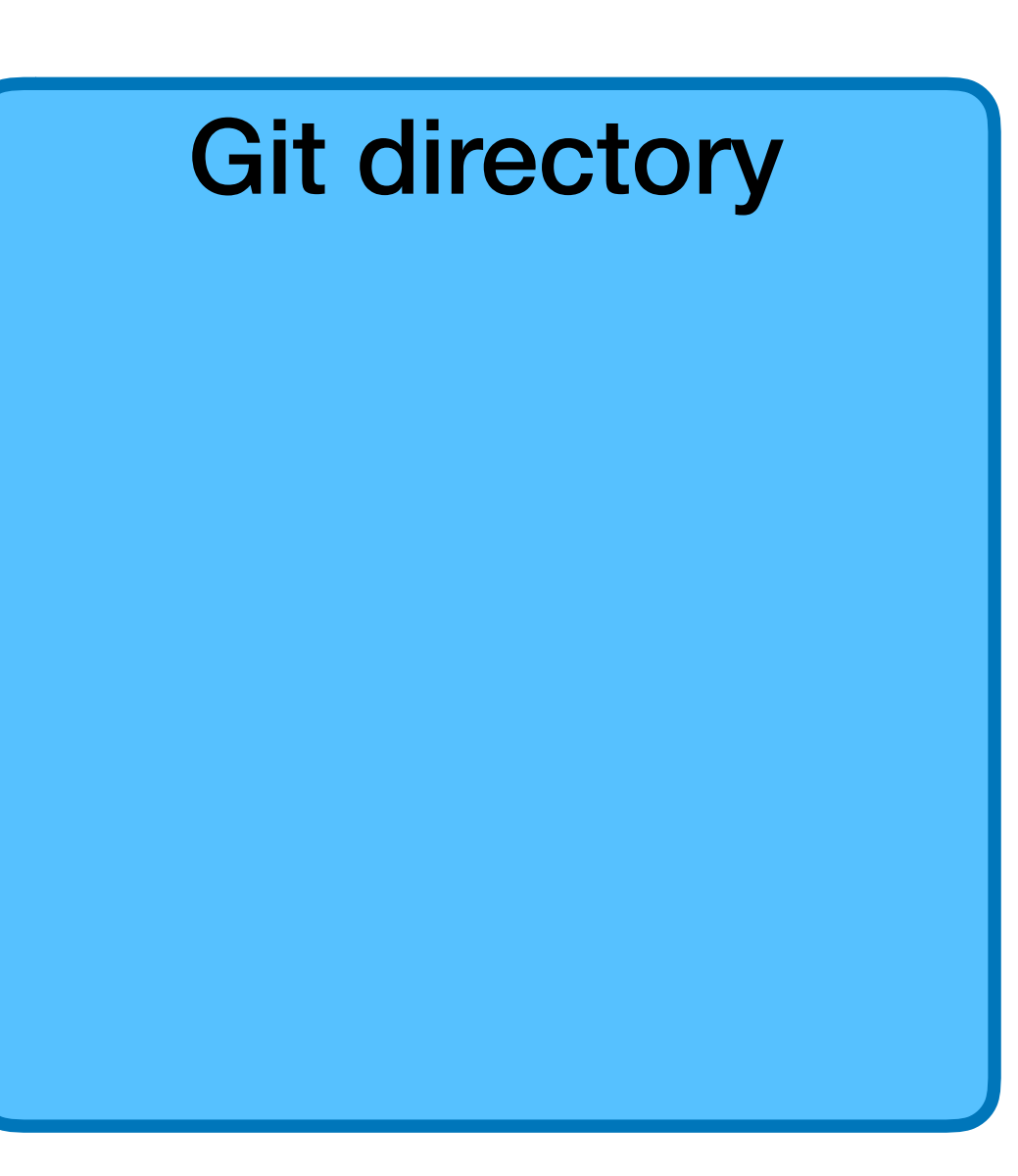

- 
- $$$  git add README  $#$  Add README to the staging area

Working directory **Norman Access 1** Staging area Morking and Git directory

README

#### $$$  vim README  $#$  Create a readme describing the project

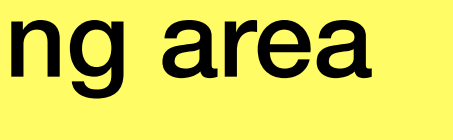

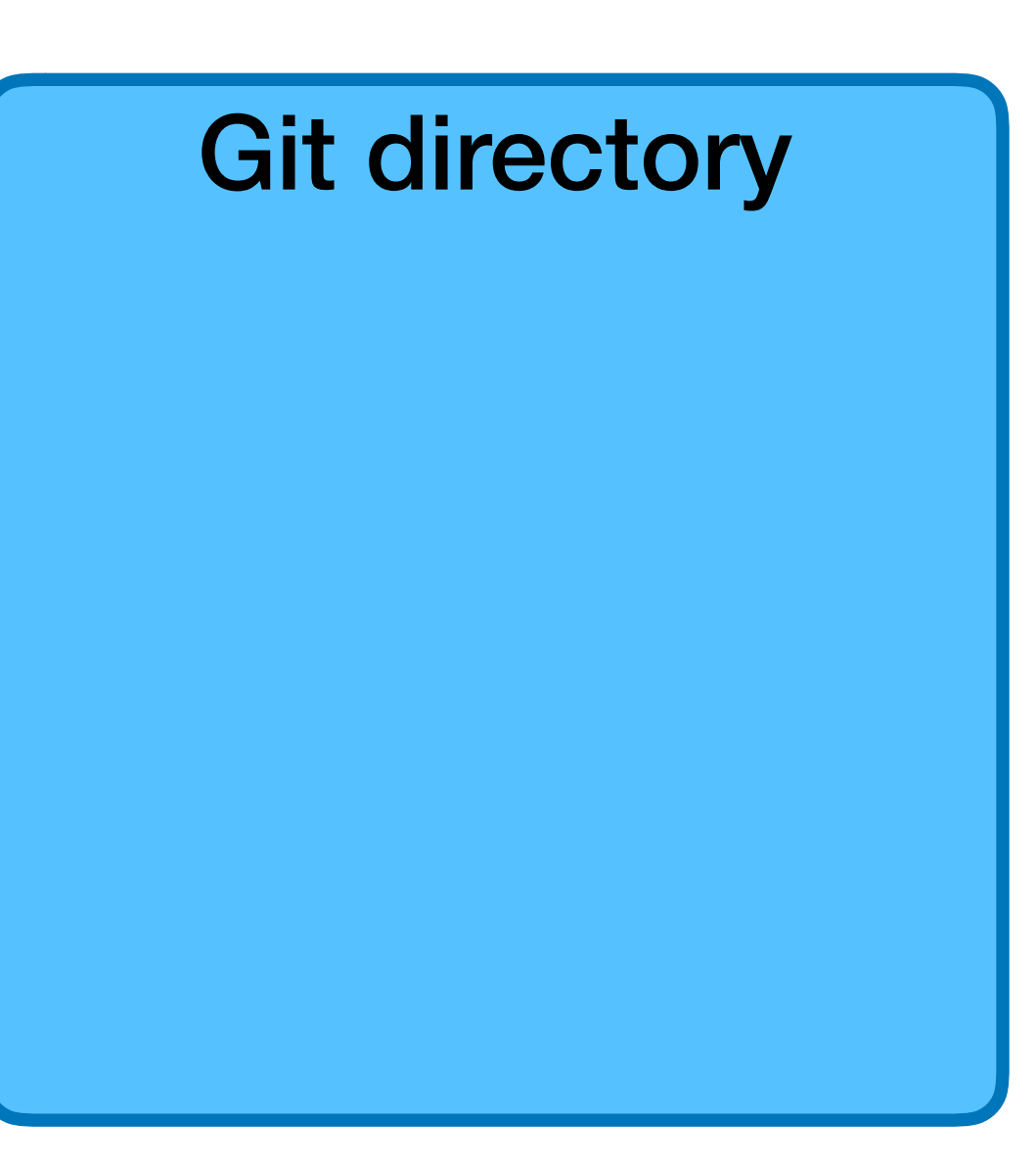

- 
- $$$  git add README  $#$  Add README to the staging area

README I README

#### $$$  vim README  $#$  Create a readme describing the project

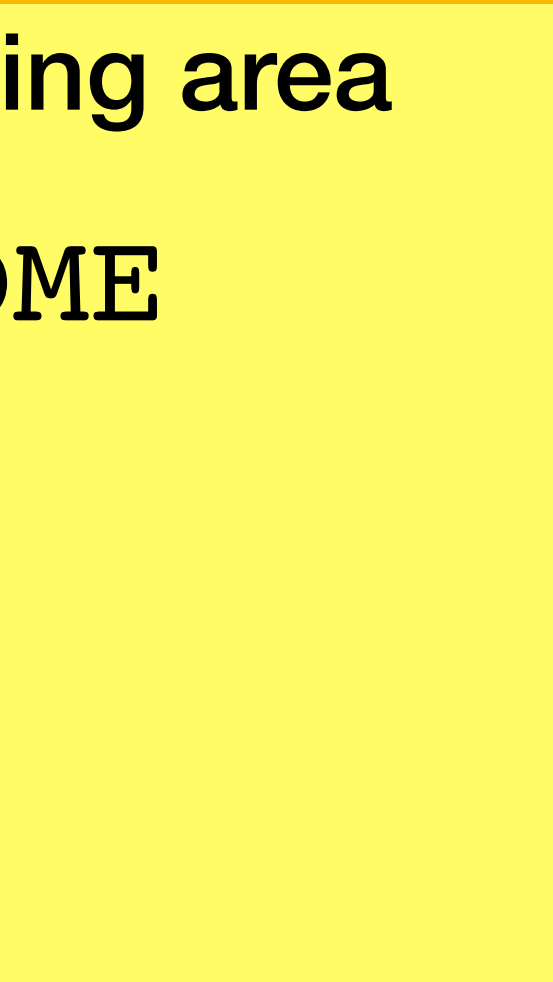

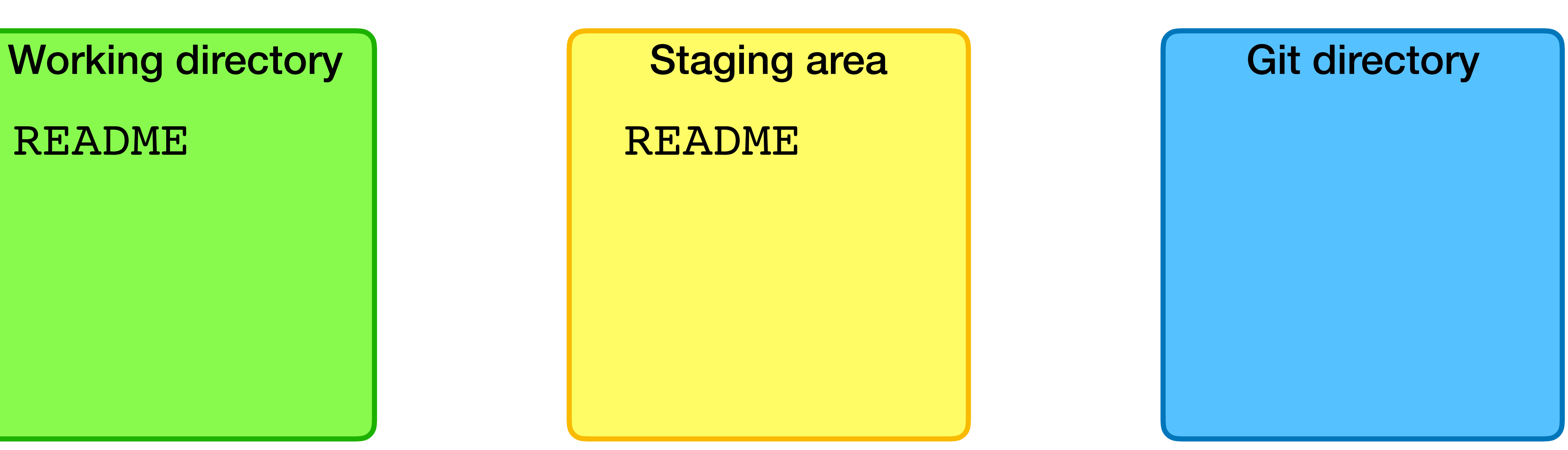

- 
- 
- 

 $$$  vim README  $#$  Create a readme describing the project  $$$  git add README  $#$  Add README to the staging area \$ vim hello.py # Create some code

README I README

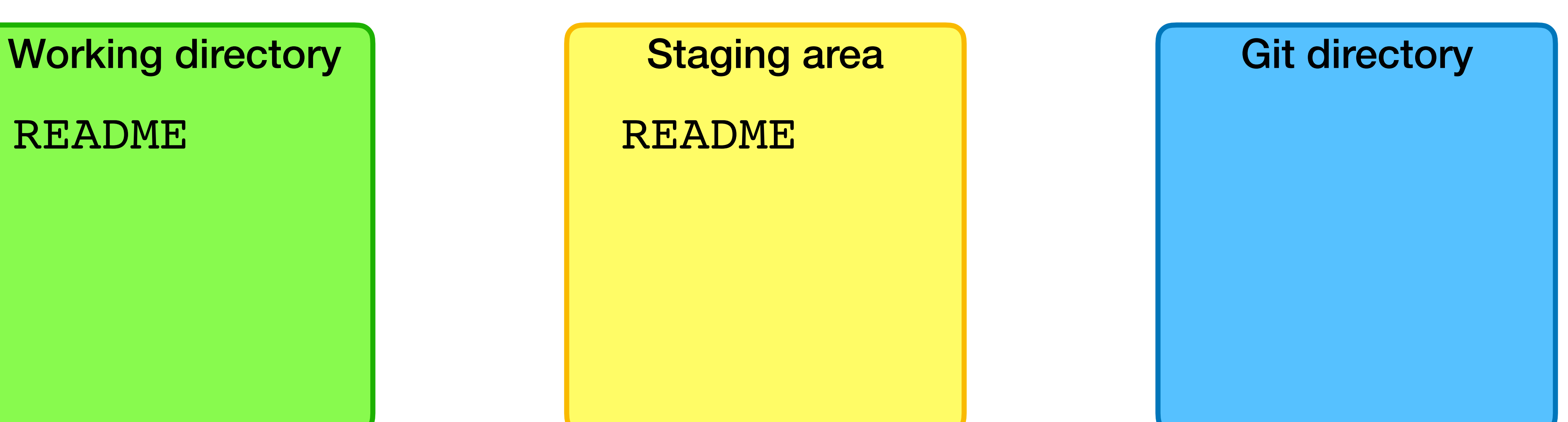

- 
- 
- 

 $$$  vim README  $#$  Create a readme describing the project  $$$  git add README  $#$  Add README to the staging area \$ vim hello.py # Create some code

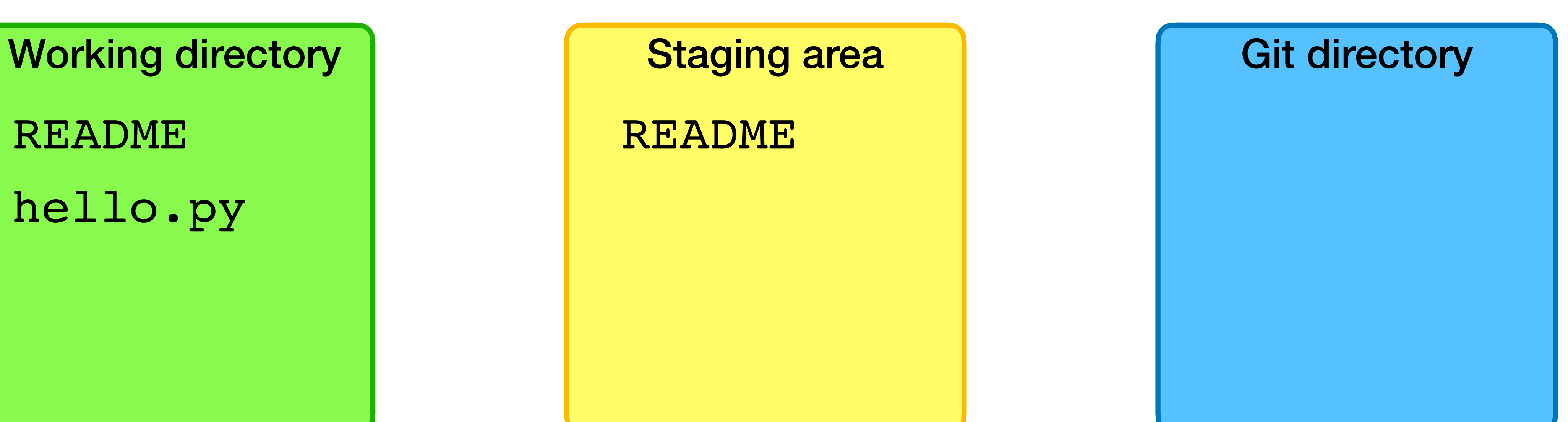

README hello.py

- 
- 
- 
- $$$  vim README  $#$  Create a readme describing the project  $$$  git add README  $#$  Add README to the staging area
- \$ vim hello.py # Create some code
- $$$  qit add hello.py  $#$  Add the hello.py to the staging area

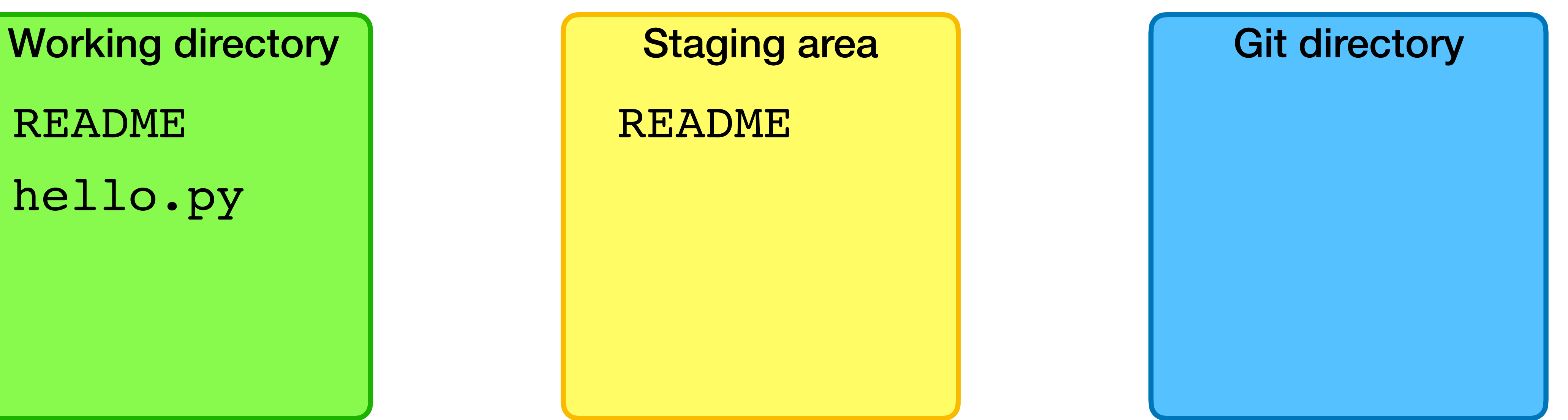

README hello.py

- 
- 
- \$ vim hello.py # Create some code
- $$$  qit add hello.py  $#$  Add the hello.py to the staging area

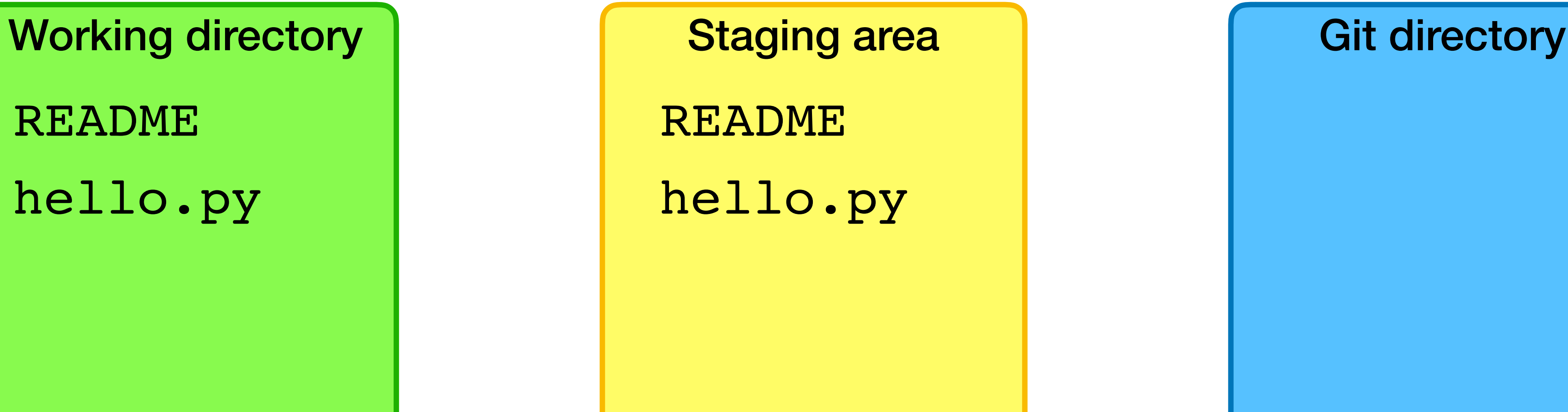

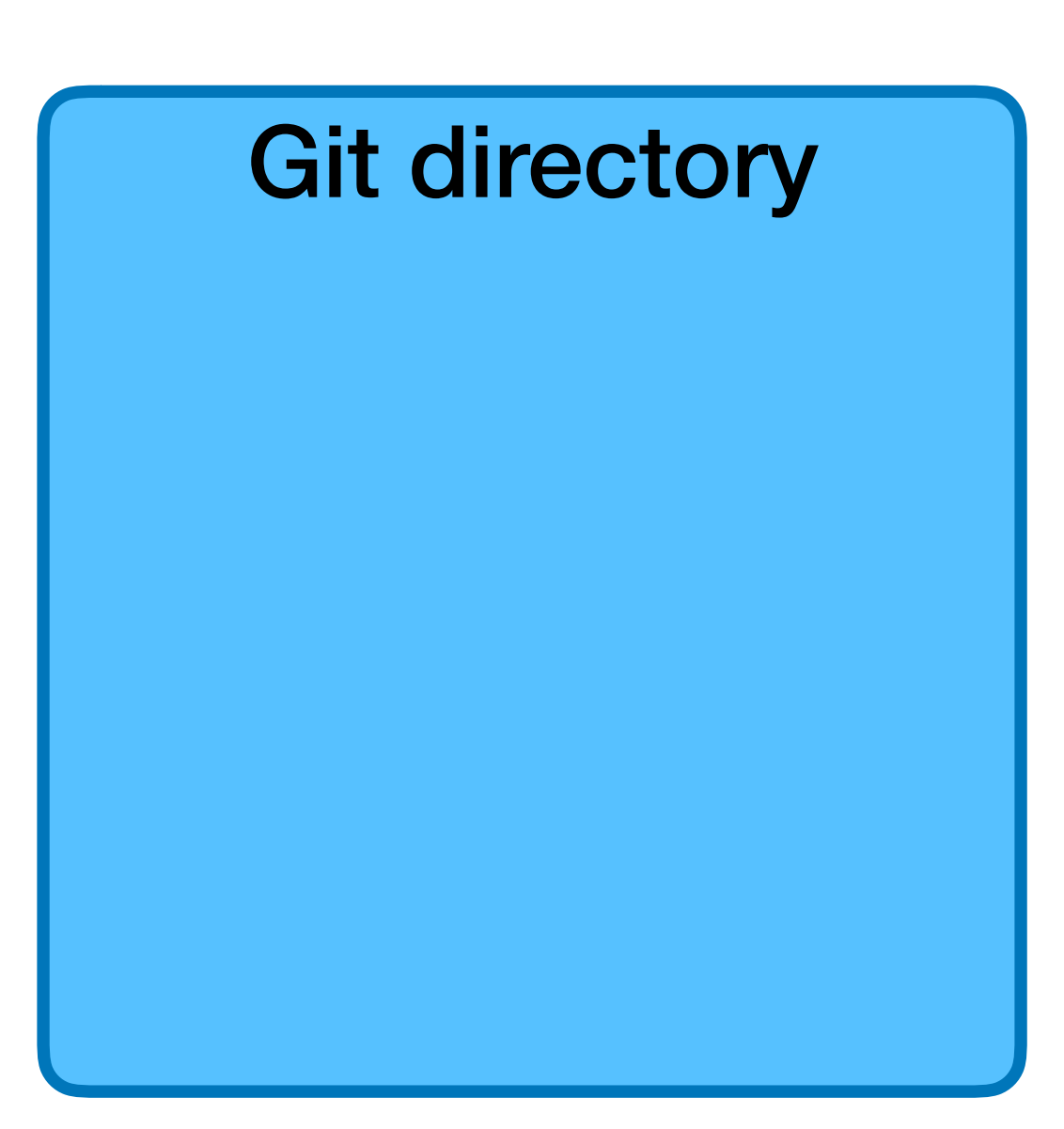

README hello.py

- $$$  vim README  $#$  Create a readme describing the project  $$$  git add README  $#$  Add README to the staging area
	-

- 
- 
- \$ vim hello.py # Create some code
- 
- 
- 
- 
- 
- $$$  git add hello.py  $#$  Add the hello.py to the staging area
	-

Working directory **Notable 1 and Staging area** Assessment and Git directory README

hello.py

README hello.py

 $$$  vim README  $#$  Create a readme describing the project  $$$  git add README  $#$  Add README to the staging area

 $$$  git commit  $$\#$  Commit the files to the repo

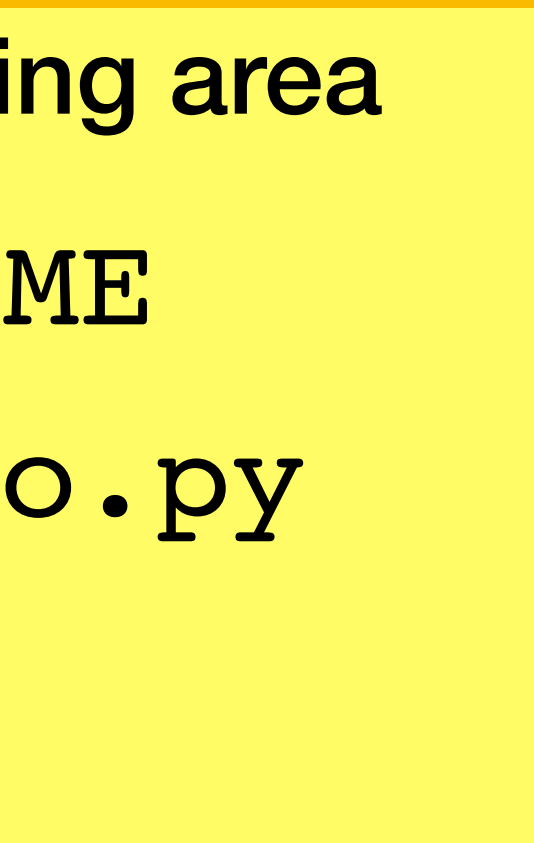

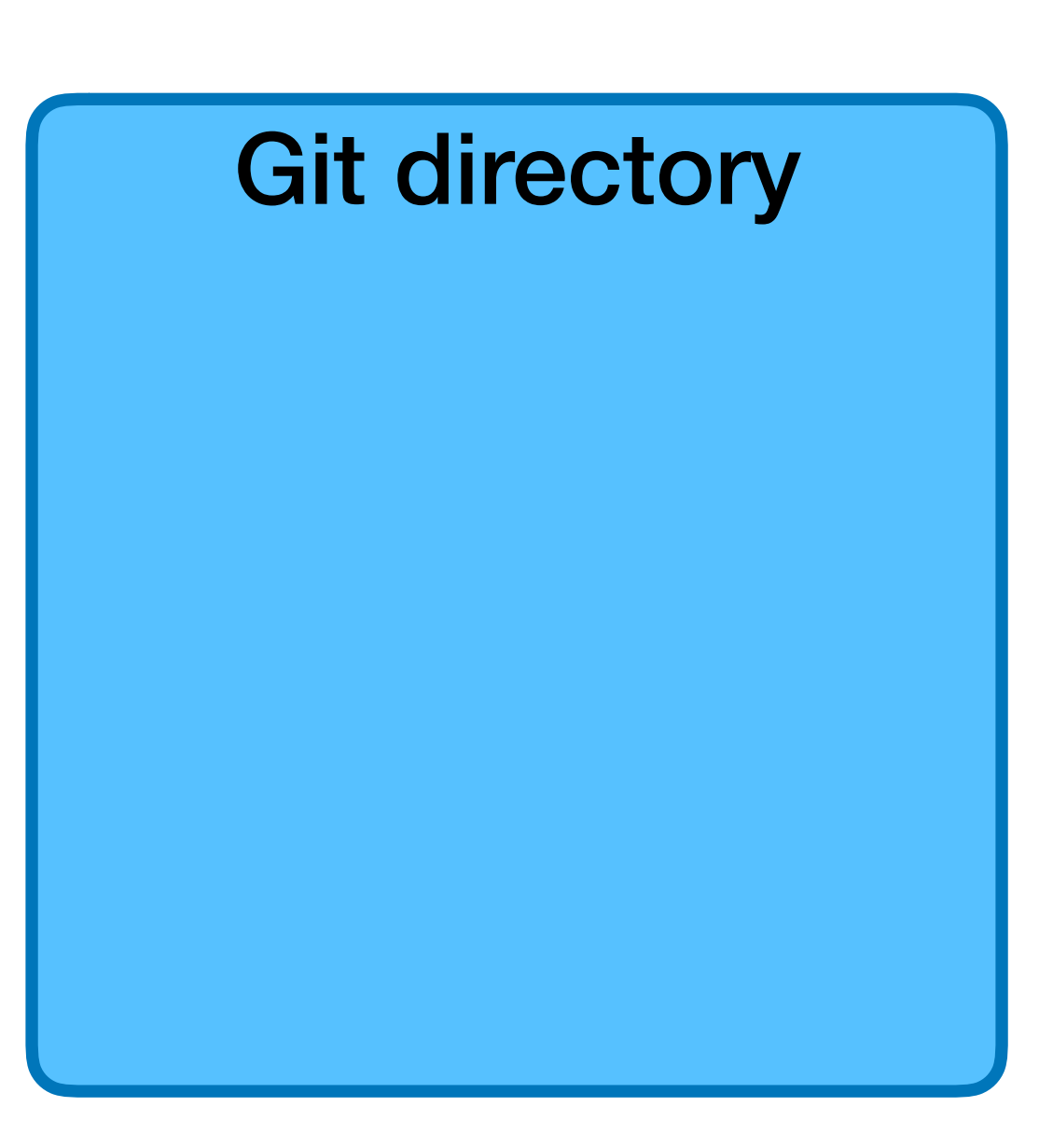

- 
- 
- 
- 
- 
- $$$  vim README  $#$  Create a readme describing the project  $$$  git add README  $#$  Add README to the staging area
- 
- \$ vim hello.py # Create some code
- $$$  git add hello.py  $#$  Add the hello.py to the staging area
	-

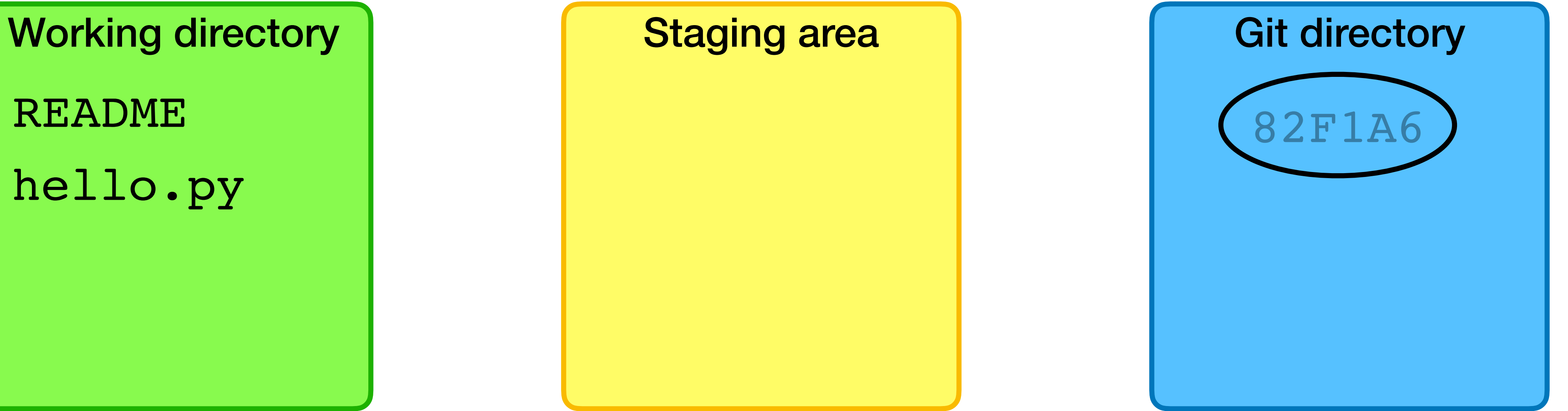

README hello.py

 $$$  git commit  $$\#$  Commit the files to the repo

### Commits

Each commit is (in essence) a snapshot of the repository

Commits are named by a hash of their contents, e.g., c37ce054c766b79a3577aba898b296d3557c3d24, often just the first 7 digits: c37ce05

Each commit links to its parent commit(s)

Working directory **Norman Access 1** Git directory

README hello.py

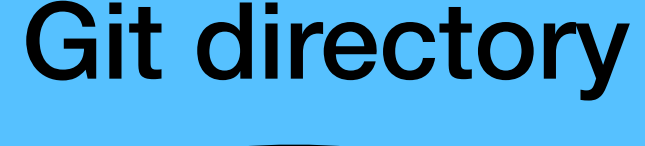

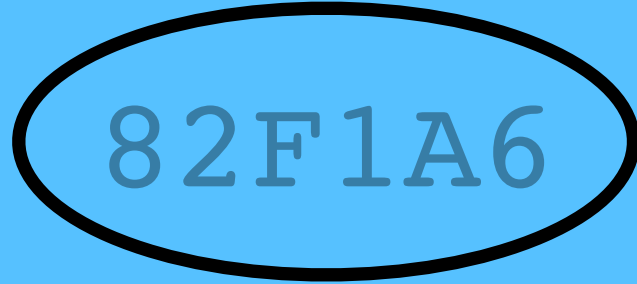

 $$$  vim hello.py  $#$  Modify the code

Working directory **Notable 1 and Staging area** Assembly and Git directory

README hello.py

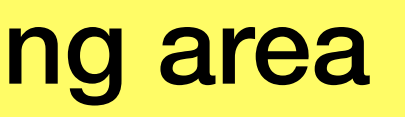

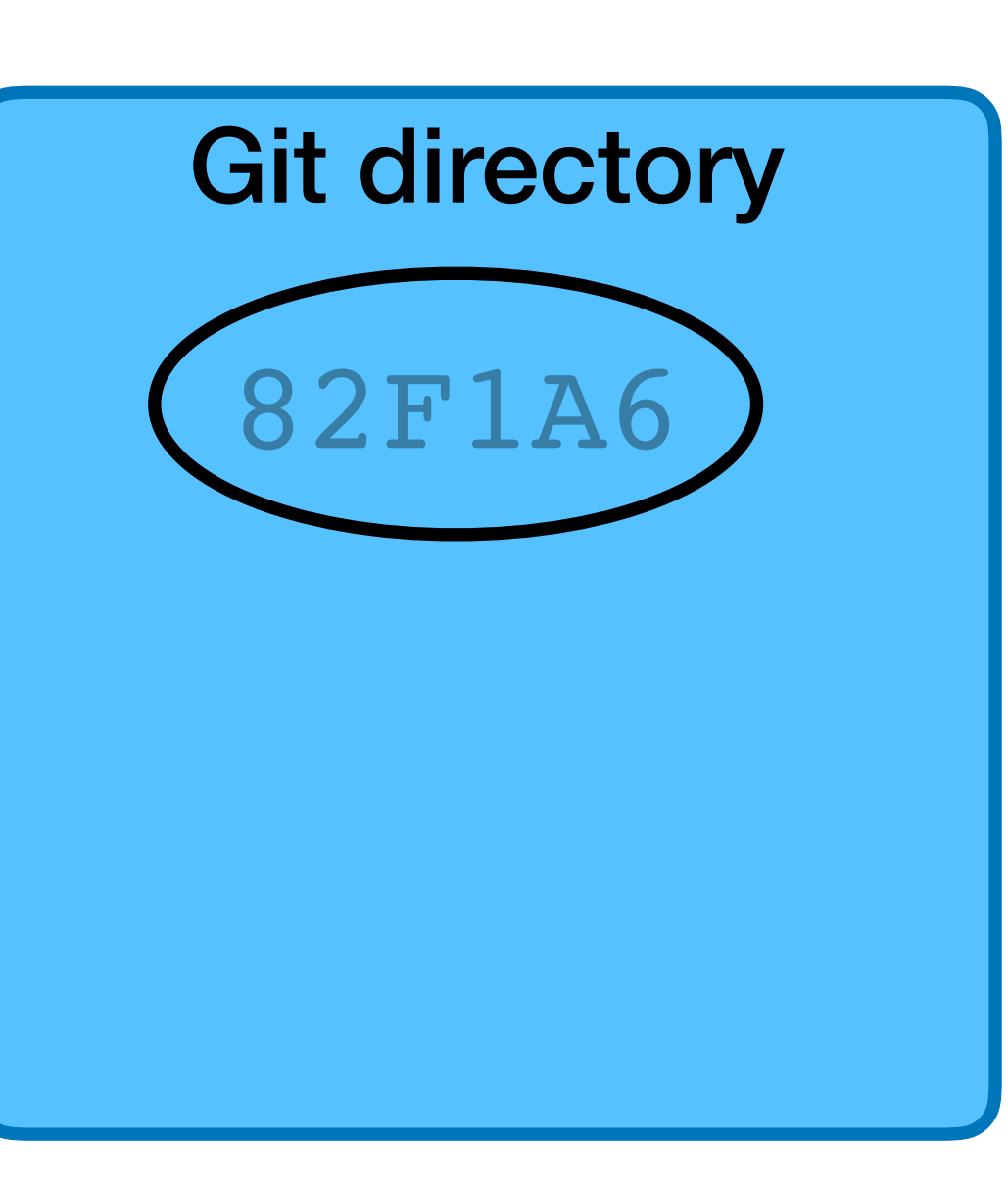

- $$$  vim hello.py  $#$  Modify the code
- 

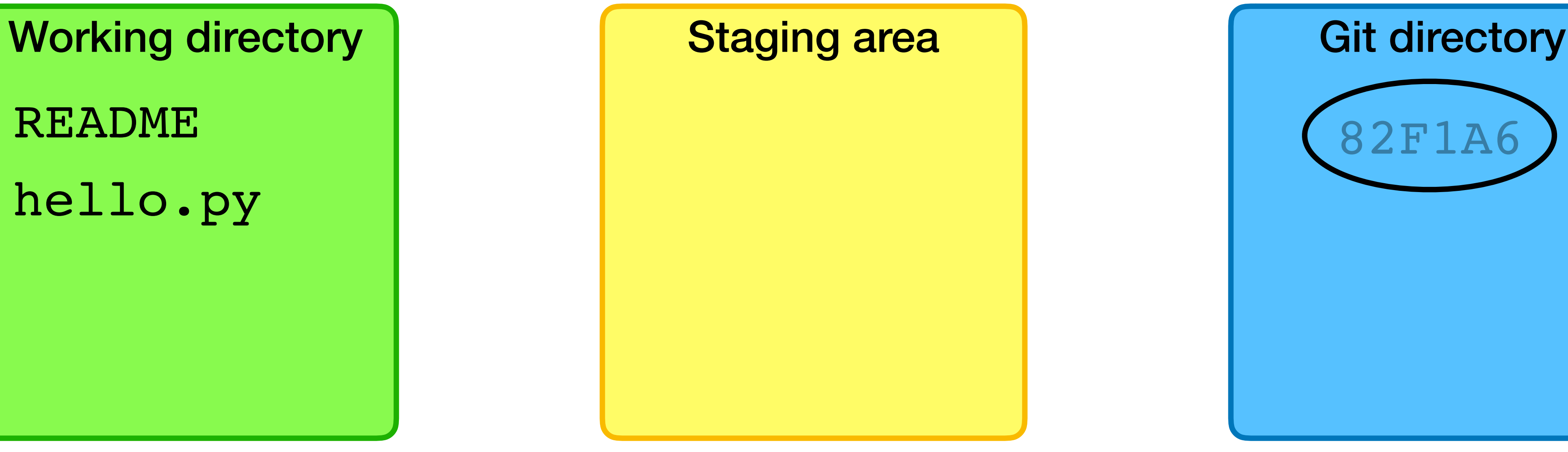

README hello.py

#### $$$  vim ChangeLog  $#$  Write a change log with changes

- $$$  vim hello.py  $#$  Modify the code
- 

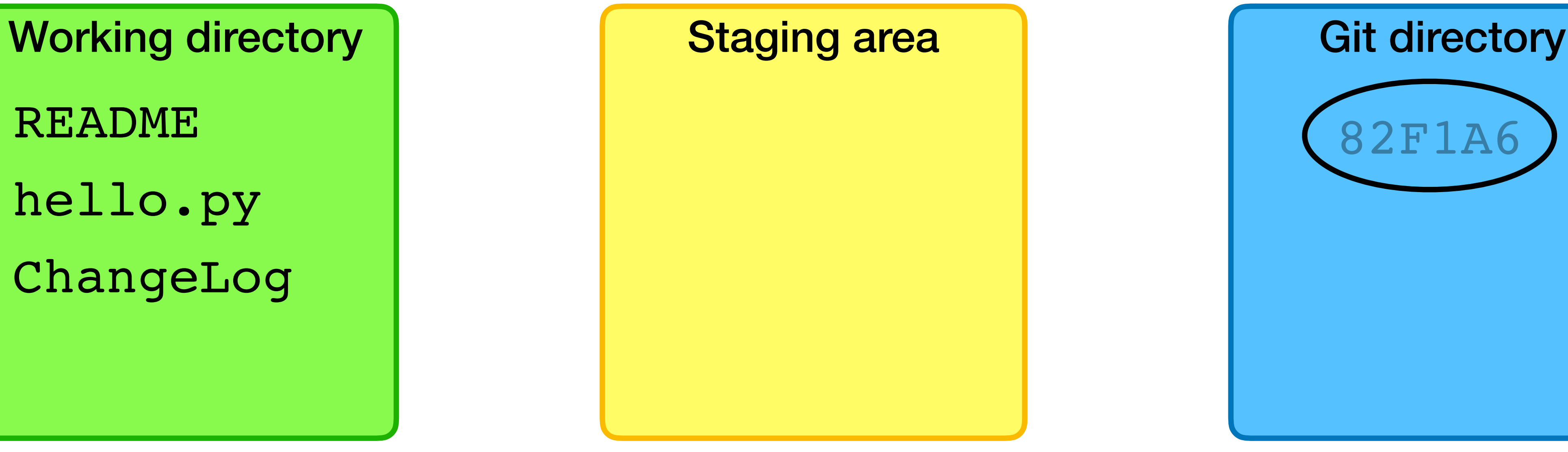

README hello.py ChangeLog

#### $$$  vim ChangeLog  $$$  # Write a change log with changes

- $$$  vim hello.py  $#$  Modify the code
- 
- 

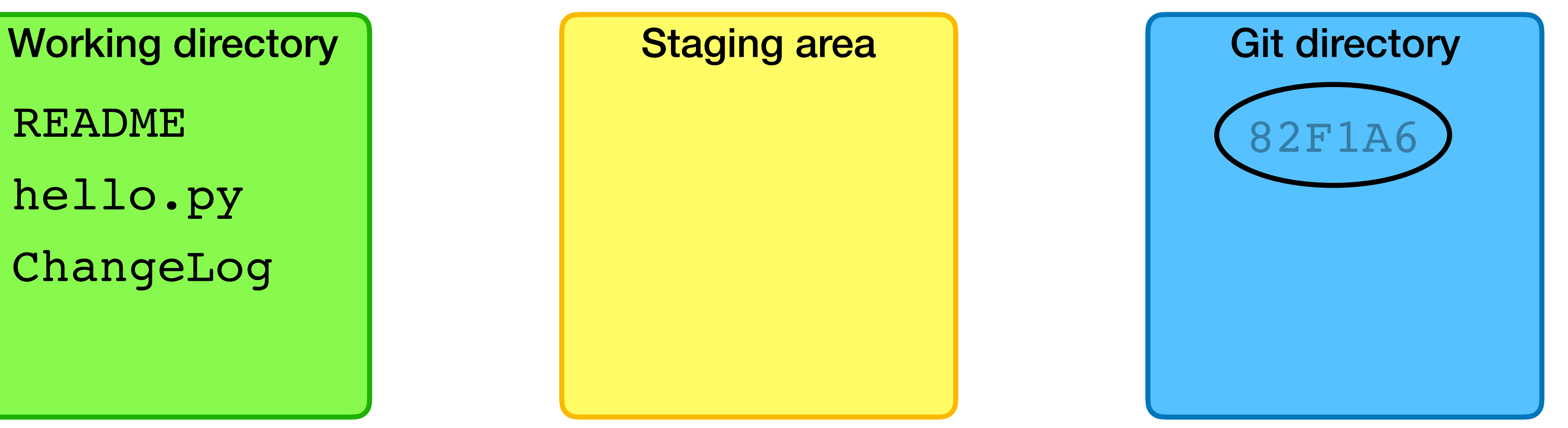

README hello.py ChangeLog

 $$$  vim ChangeLog  $$$  # Write a change log with changes  $$$  git add hello.py  $#$  Add the hello.py to the staging area

- $$$  vim hello.py  $#$  Modify the code
- 
- 

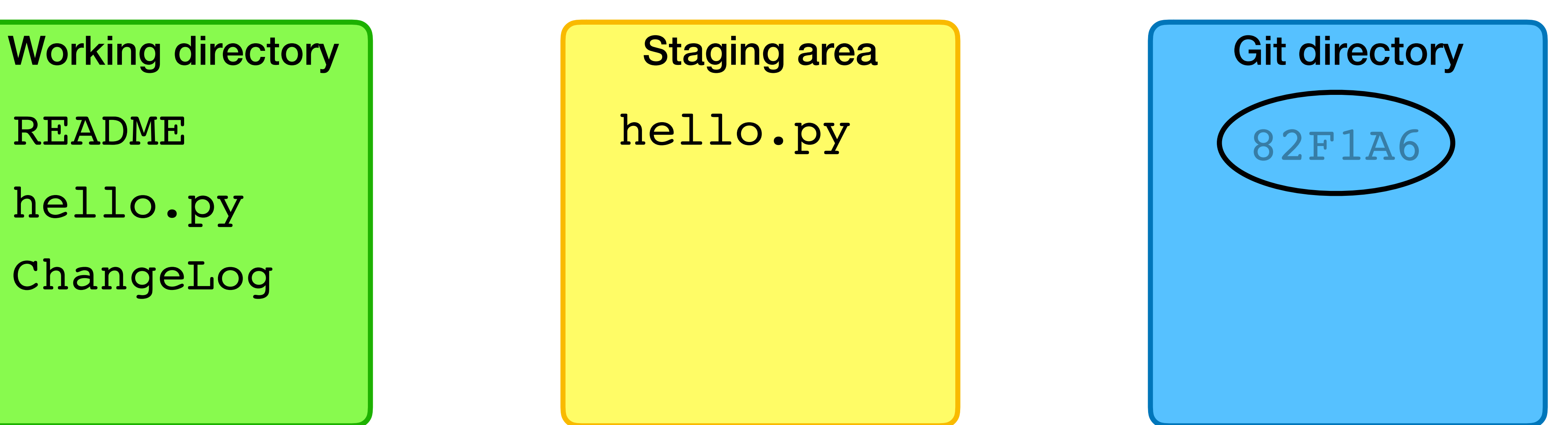

README hello.py ChangeLog

 $$$  vim ChangeLog  $$$  # Write a change log with changes  $$$  git add hello.py  $#$  Add the hello.py to the staging area

- $$$  vim hello.py  $#$  Modify the code
- 
- 
- \$ git add ChangeLog # Add ChangeLog

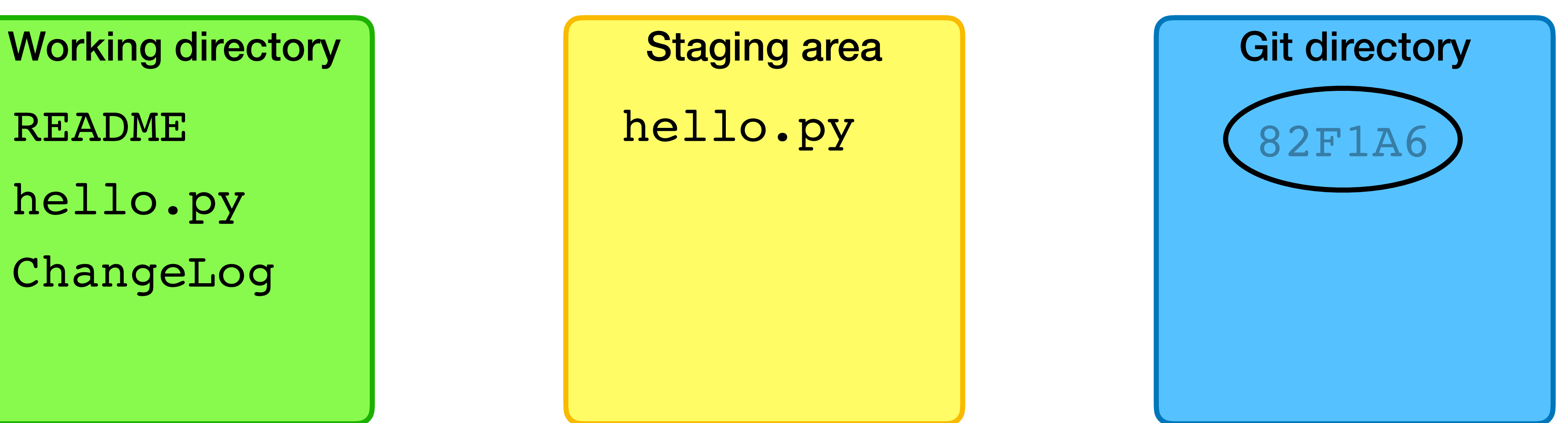

README hello.py ChangeLog hello.py

 $$$  vim ChangeLog  $#$  Write a change log with changes \$ git add hello.py  $#$  Add the hello.py to the staging area

- $$$  vim hello.py  $#$  Modify the code
- 
- 
- \$ git add ChangeLog # Add ChangeLog

Working directory **Notable 1 and Staging area** Assessment and Git directory

README hello.py ChangeLog

 $$$  vim ChangeLog  $#$  Write a change log with changes \$ git add hello.py  $#$  Add the hello.py to the staging area

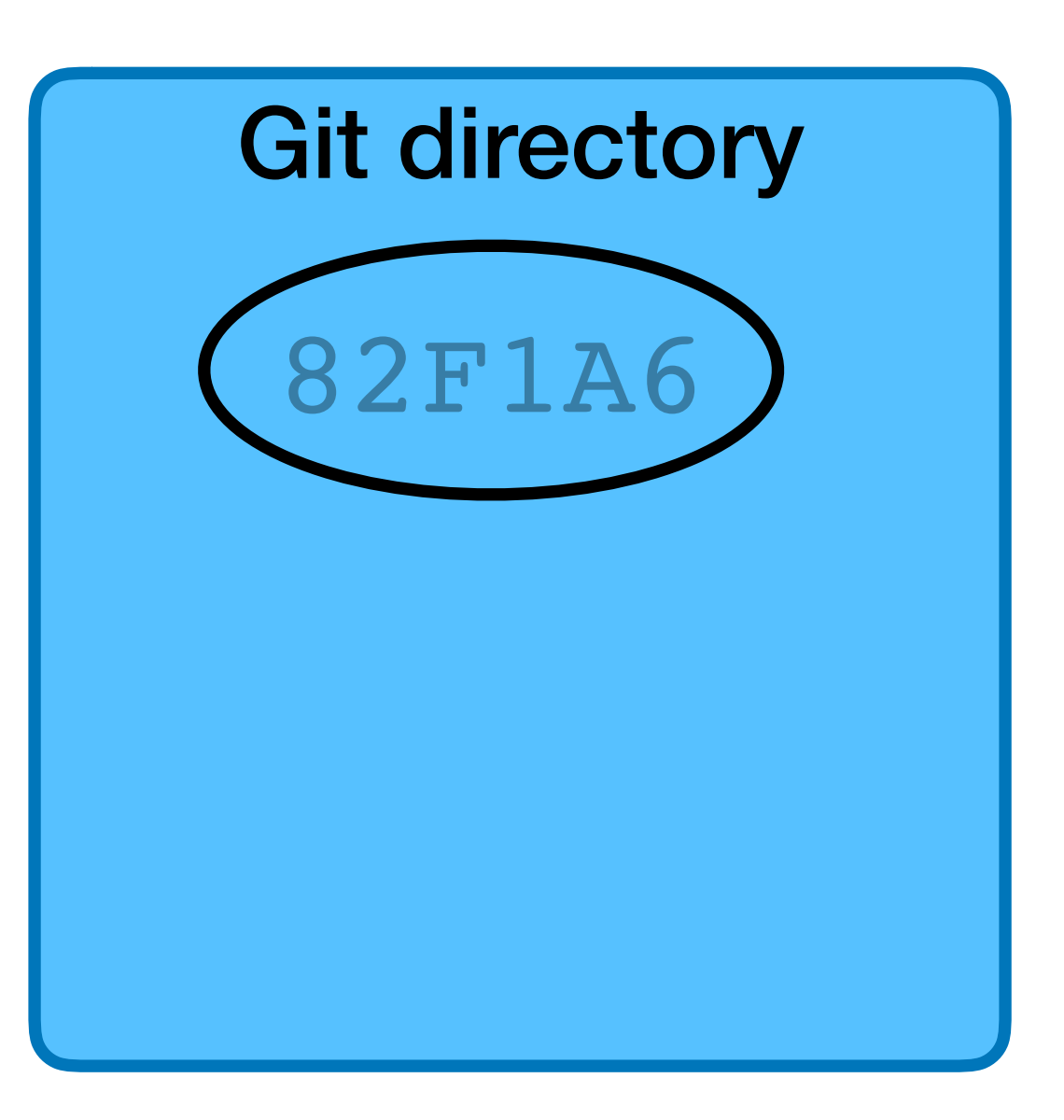

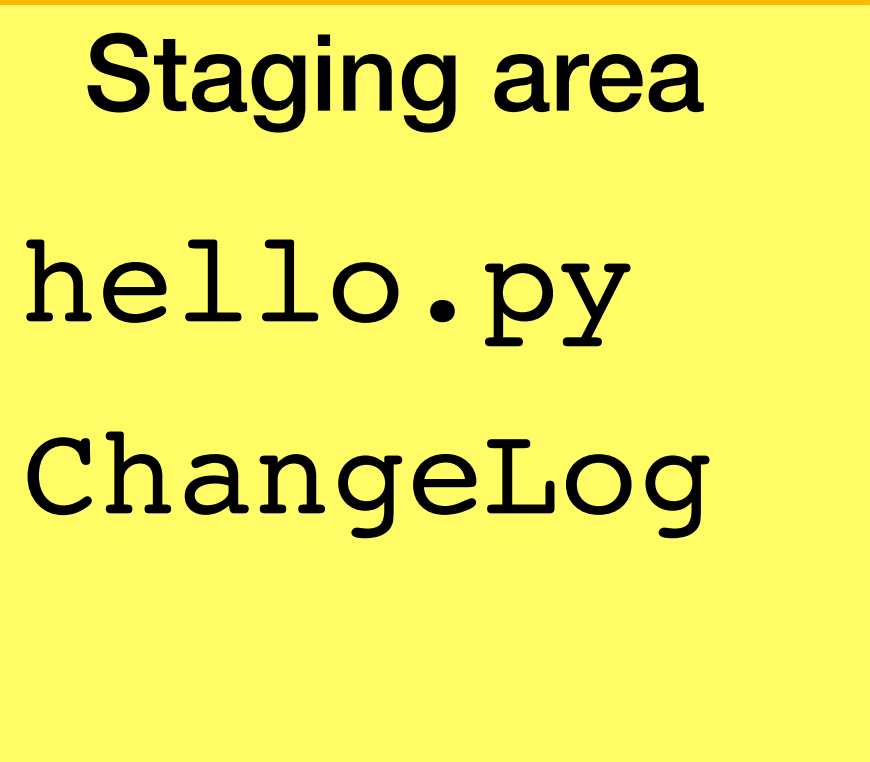

- $$$  vim hello.py  $#$  Modify the code
- 
- 
- \$ git add ChangeLog # Add ChangeLog
- 
- 
- $$$  vim ChangeLog  $#$  Write a change log with changes
- $$$  git add hello.py  $#$  Add the hello.py to the staging area
	-
- \$ git commit # Commit the files to the repo

Working directory **Notable 1 and Staging area** Assessment and Git directory

README hello.py ChangeLog

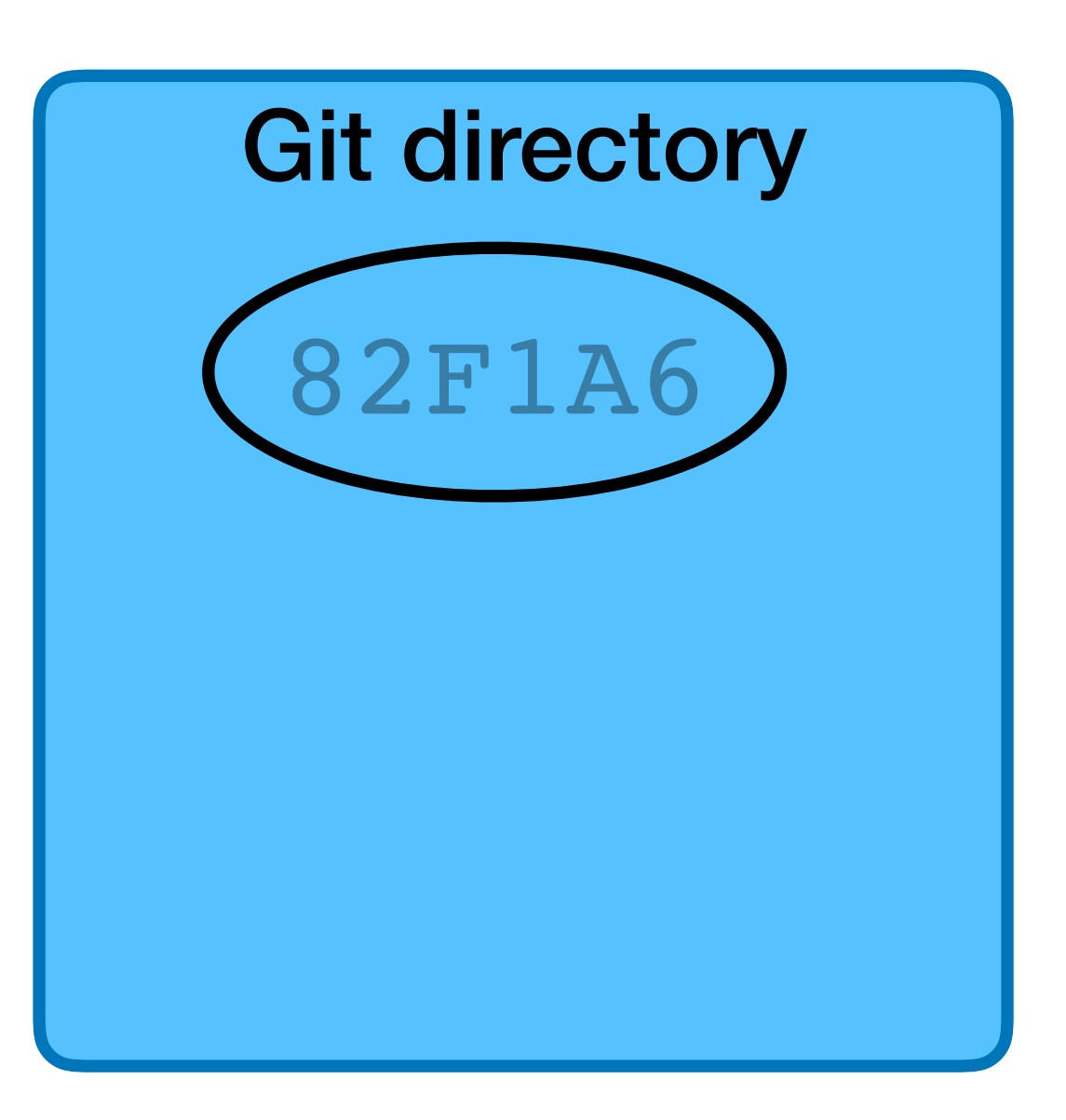

hello.py ChangeLog

- 
- 
- 
- \$ git add ChangeLog # Add ChangeLog
- 
- $$$  vim hello.py  $#$  Modify the code
- $$$  vim ChangeLog  $$$  # Write a change log with changes
- $$$  git add hello.py  $#$  Add the hello.py to the staging area
	-
- \$ qit commit # Commit the files to the repo

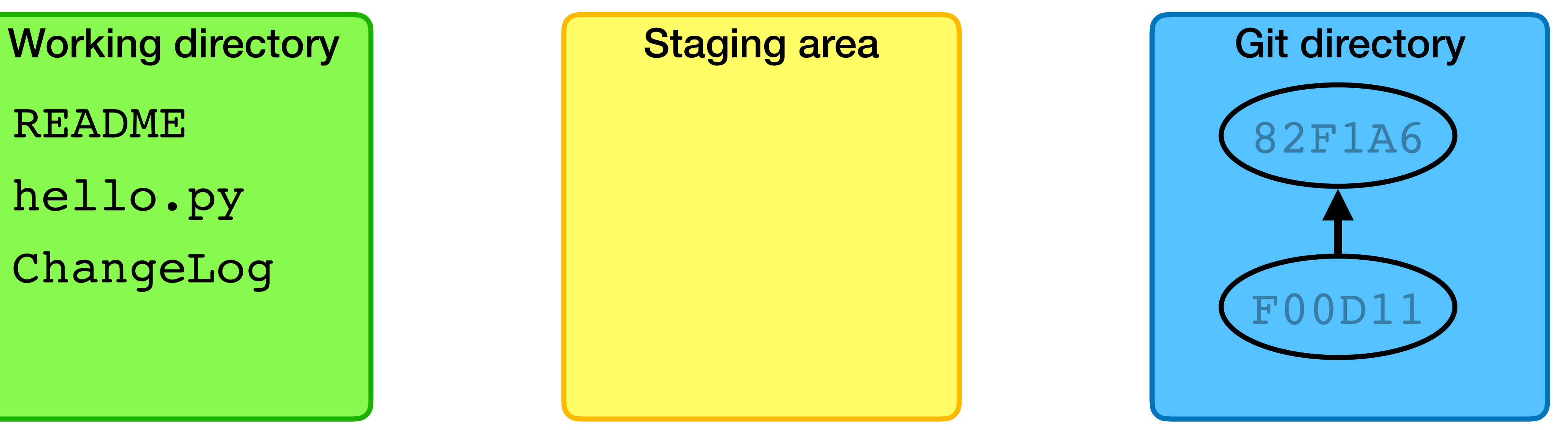

README hello.py ChangeLog

- You've just cloned a repository from github, cd'd into the repo's directory,
- \$ git clone git@github.com:username/example-project.git

and created a new file. \$ cd example-project

\$ vim foo

What command(s) should you run to commit this new file to the repo?

- A. \$ git add foo
- B. \$ git commit foo
- C. \$ git add foo \$ git commit
- D. \$ git add foo
	- \$ git push
- E. \$ git add --commit foo

After adding and committing initially, you've been working on foo for a while and want to commit again.

What command(s) should you run to commit your changes repo?

- A. \$ git add foo
- B. \$ git commit foo
- C. \$ git add foo \$ git commit
- - D. \$ git commit foo \$ git push
	- E. \$ git add --commit foo

# Commit Message

When doing a commit, your editor will be opened so you can enter a commit message

- ‣ Short summary line
- ‣ Blank line
- ‣ Longer description

Try to provide enough detail that you can read the message to understand what changes were made (and why) ‣ Might be easy to remember now, but in 6 months?

# Naming commits

Individual commits can have human-readable names

- ‣ HEAD is the currently checked out commit
- ‣ master is most recent commit on the default **branch** (which is itself named master)
- ‣ tags and branches give names to commits

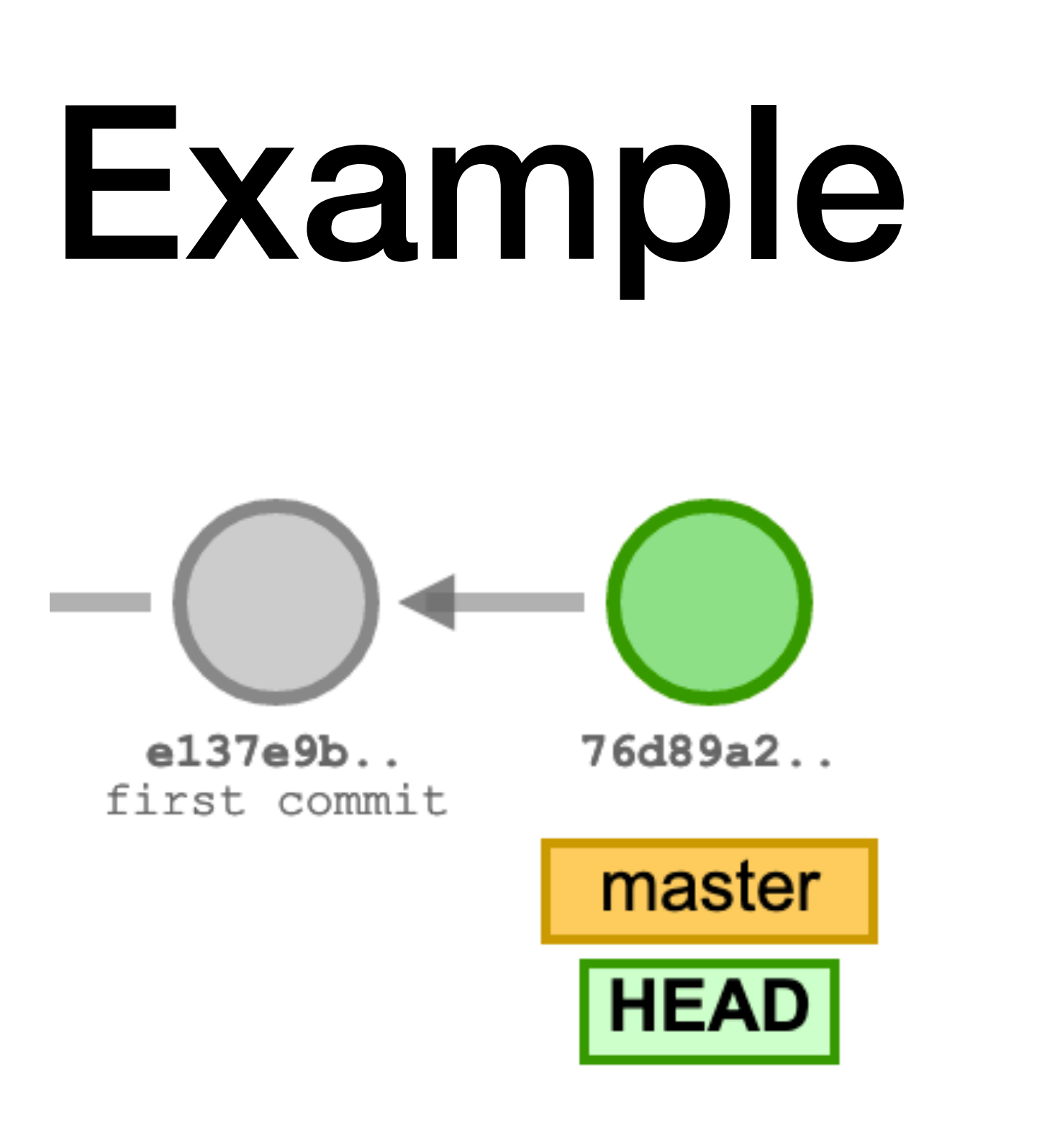

After two commits, HEAD and master point to the second commit

After a third commit, HEAD and master point to the third commit

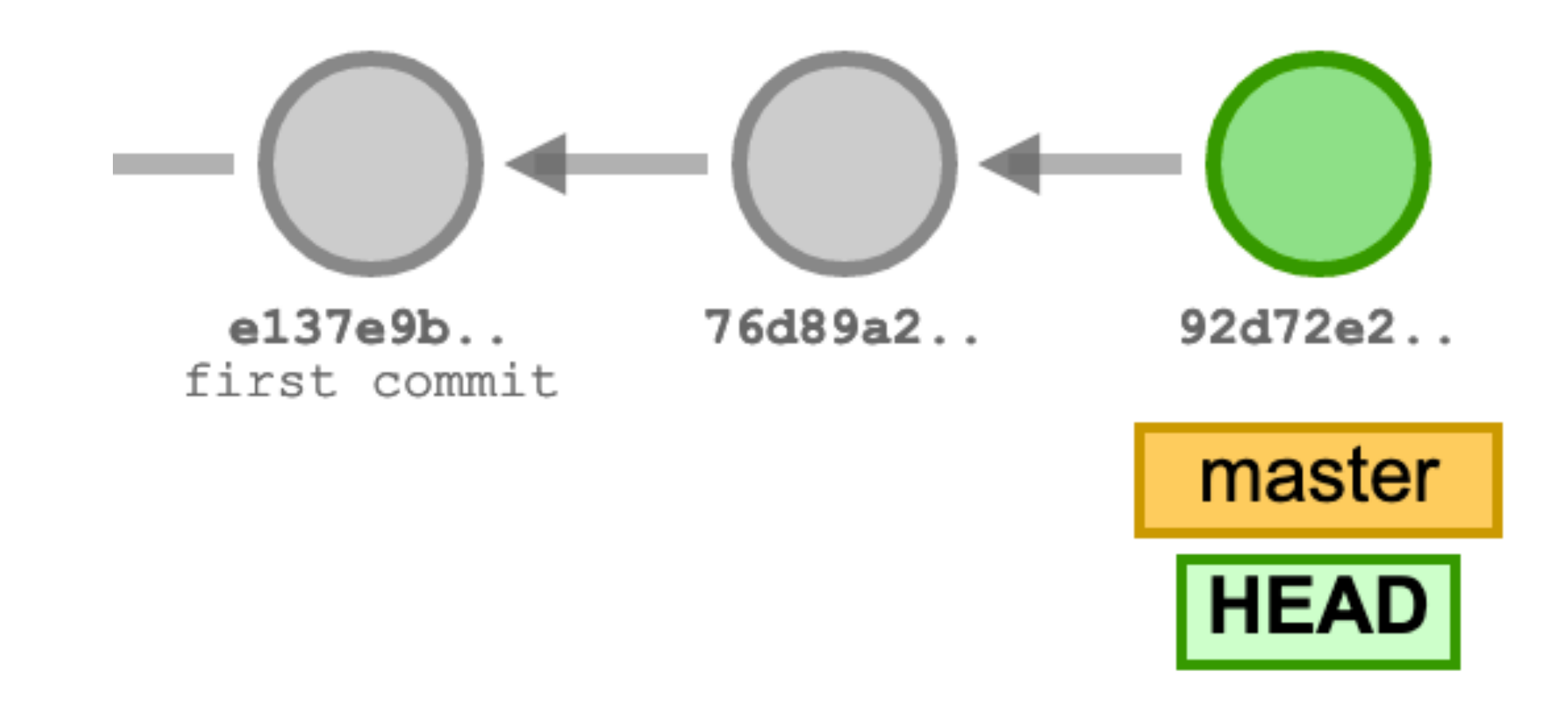

#### HEAD != master

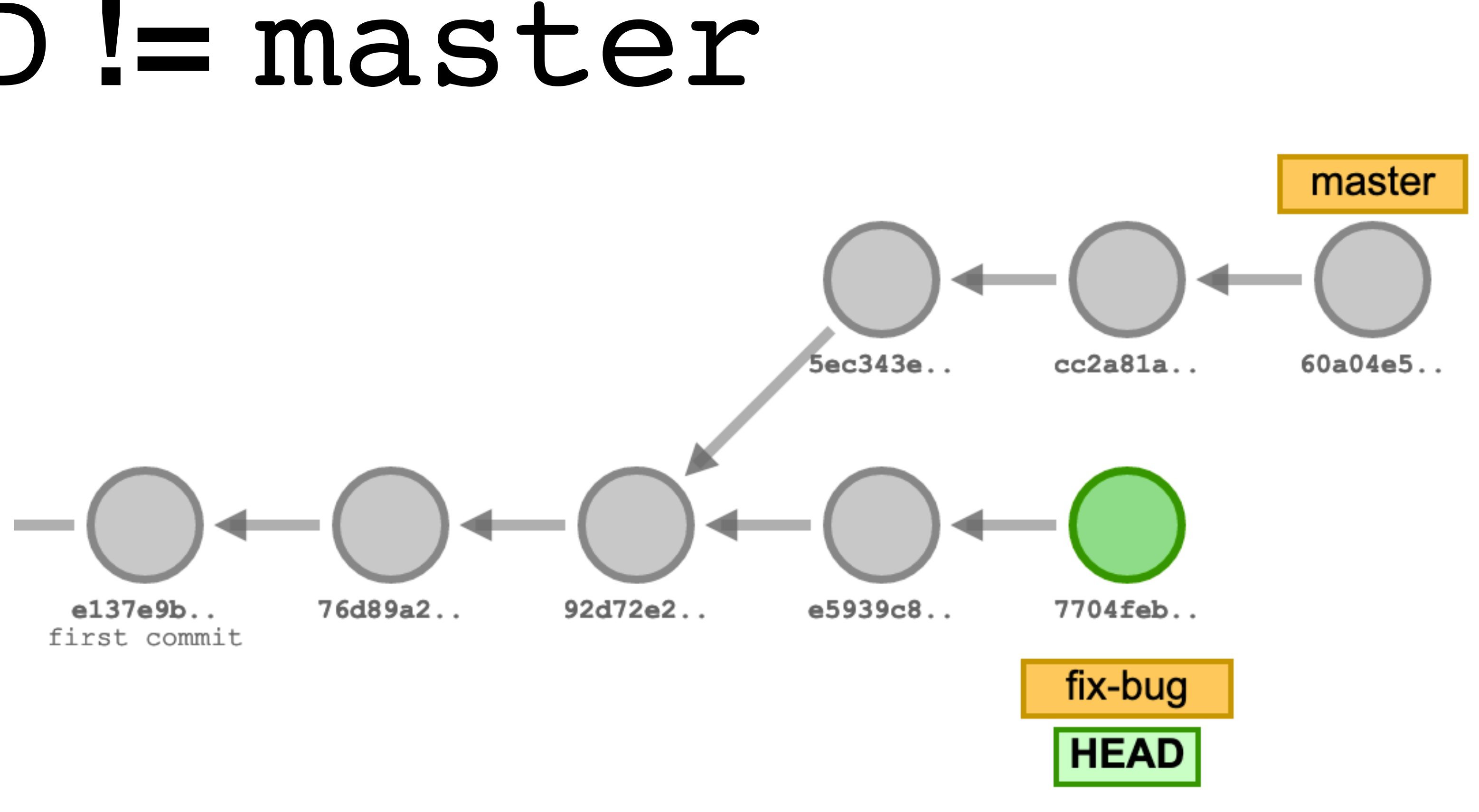

We can create a new branch  $fix$ -bug and commit to that branch

We can also keep committing to master

HEAD points to the branch we have checked out

- 
- 
- 

# Pushing to the remote server

\$ git push

Sends to the remote server all of your committed data (it doesn't already have)

Remote servers are called remotes

- When cloning, the remote is named origin by default
- branch
- 

‣ Remotes have their own branches origin/master is origin's master

• It's possible to have multiple remotes (but we probably won't in this class)

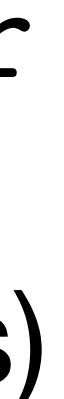

#### Local repository **Origin**

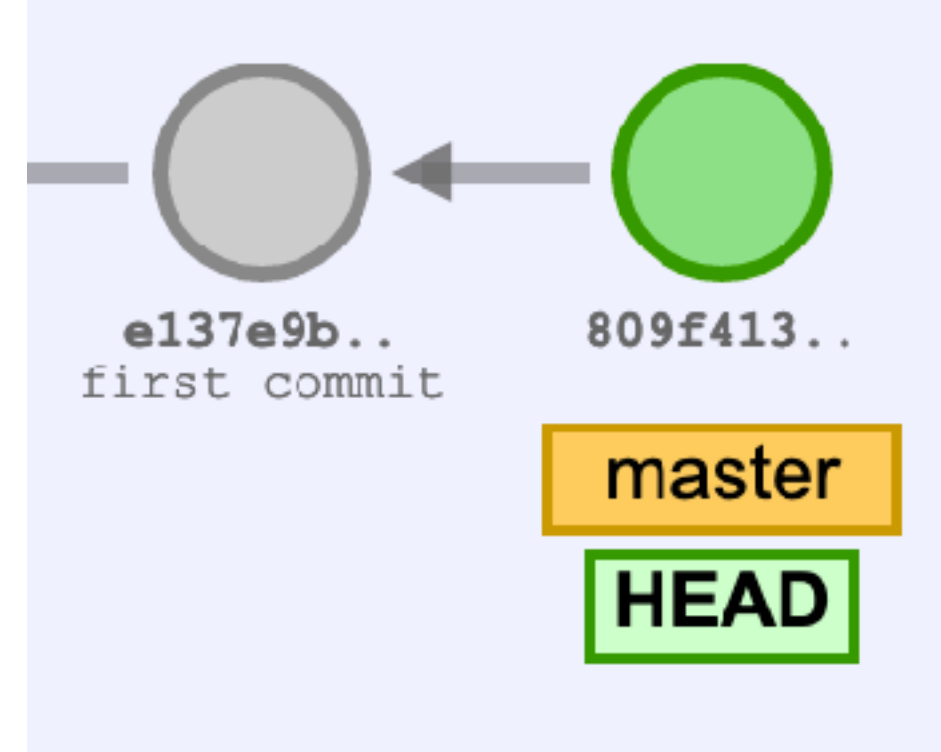

#### \$ git clone …

- 
- 
- 
- 
- 
- 
- 
- -

- 
- - - -

- -
	-
- 
- 
- 
- 
- 
- - -
		- -
			-
			-
			- -
				-
				- - -

#### Local repository **Diagonal Communist Communist Communist Communist Communist Communist Communist Communist Communist Communist Communist Communist Communist Communist Communist Communist Communist Communist Communist Commu**

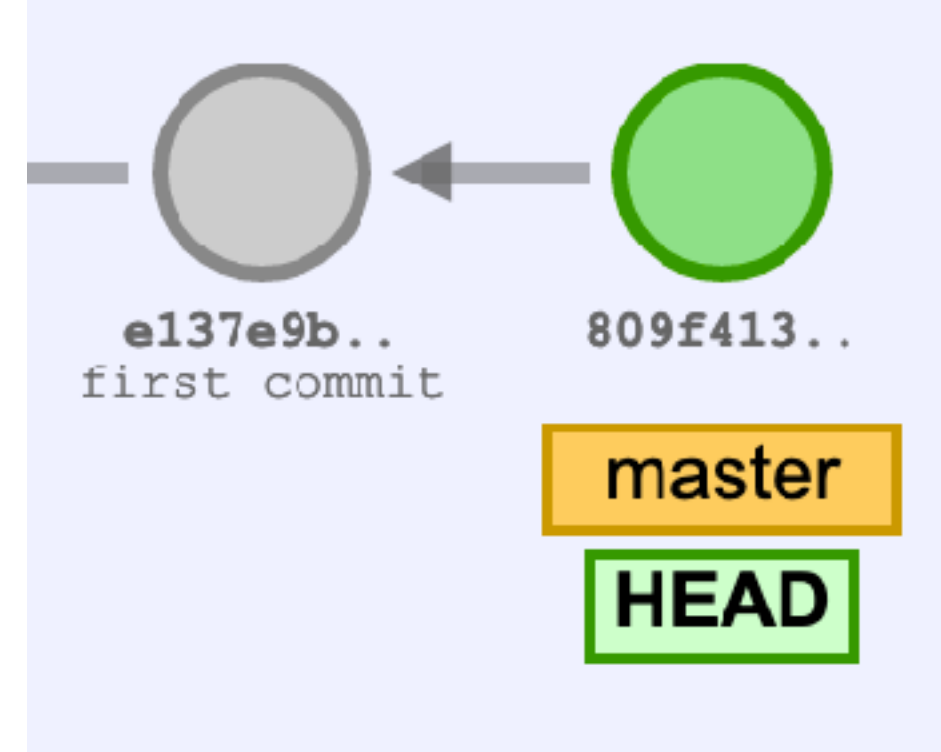

#### Local repository **Diagonal Communist Communist Communist Communist Communist Communist Communist Communist Communist Communist Communist Communist Communist Communist Communist Communist Communist Communist Communist Commu**

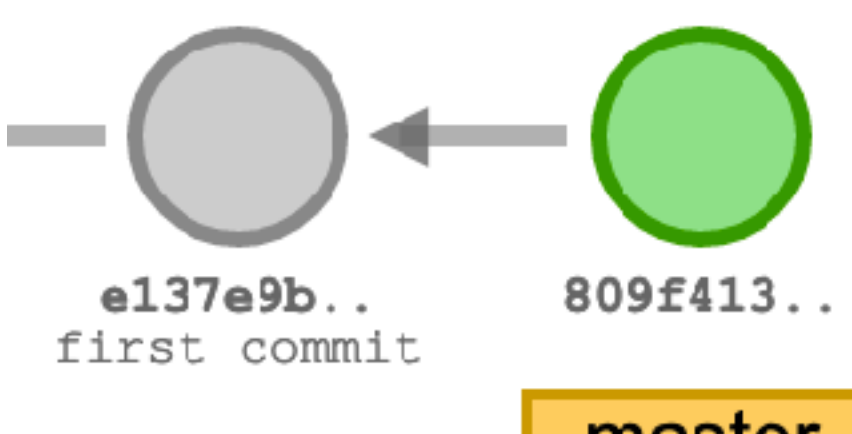

#### \$ git clone …

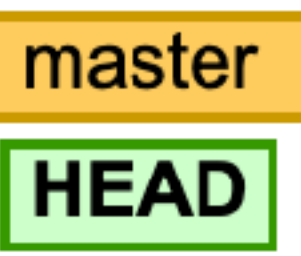

origin/master

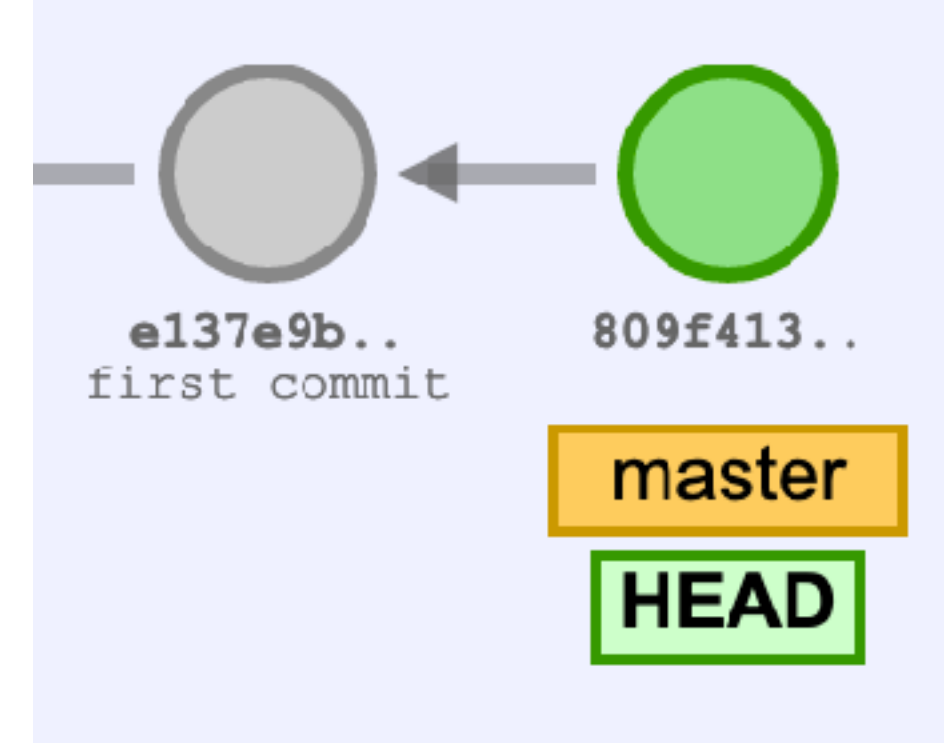

#### Local repository **Diagonal Communist Communist Communist Communist Communist Communist Communist Communist Communist Communist Communist Communist Communist Communist Communist Communist Communist Communist Communist Commu**

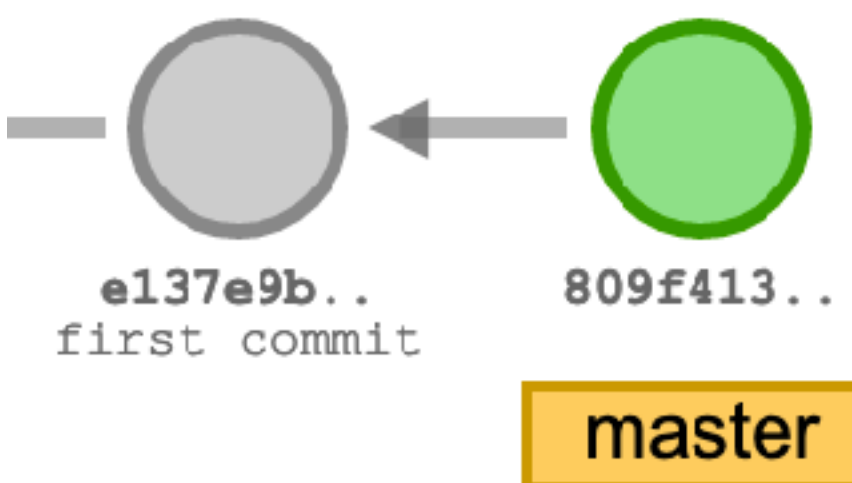

\$ git clone …

- \$ git add …
- \$ git commit
- \$ git add …
- \$ git commit

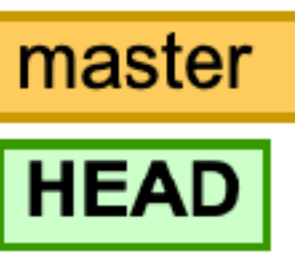

origin/master

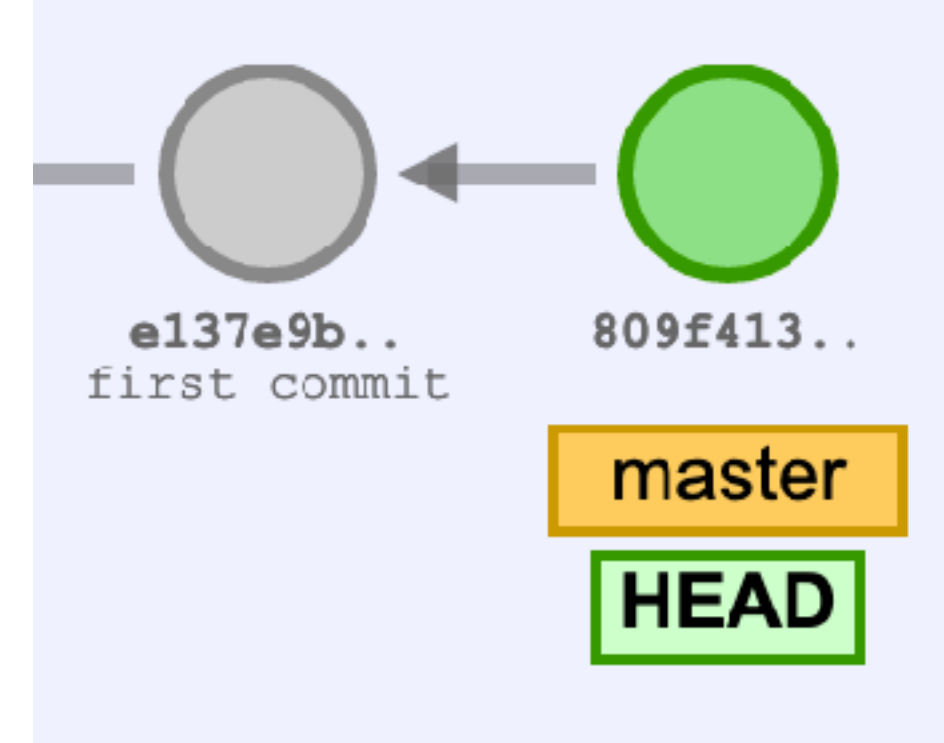

**Contract Contract** e137e9b.. first commit

\$ git clone …

- \$ git add …
- \$ git commit
- \$ git add …
- \$ git commit

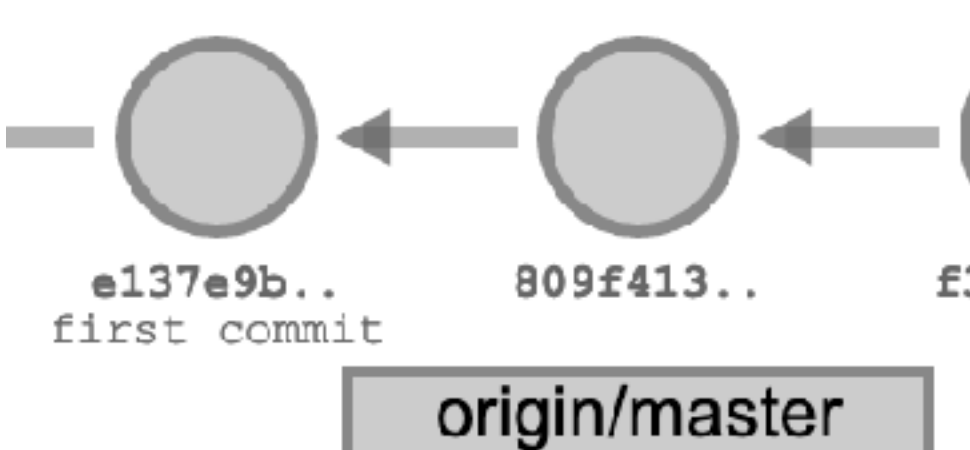

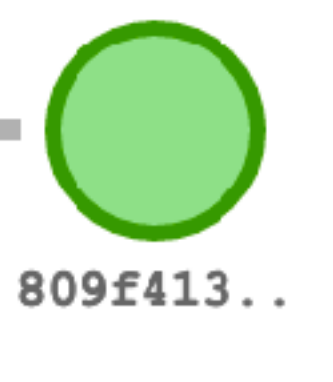

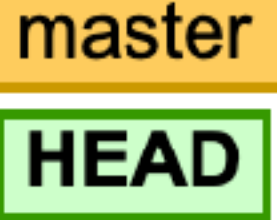

origin/master

0f42731.. f3ac2eb..

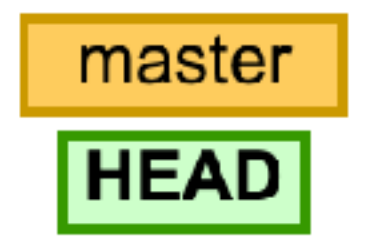

#### Local repository **Origin**

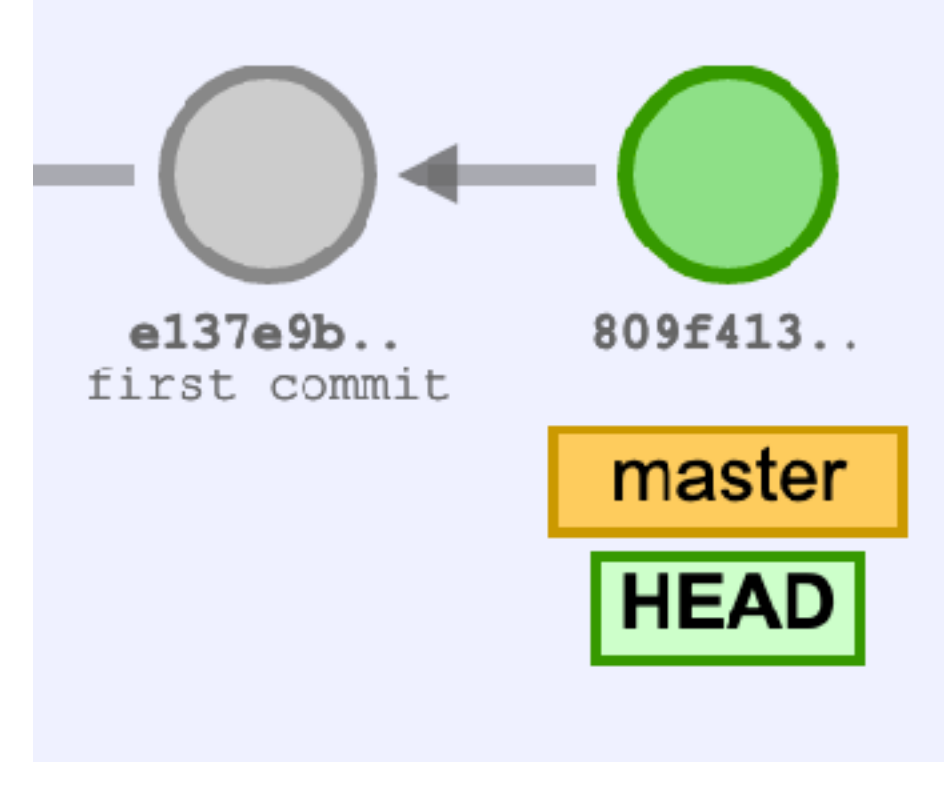

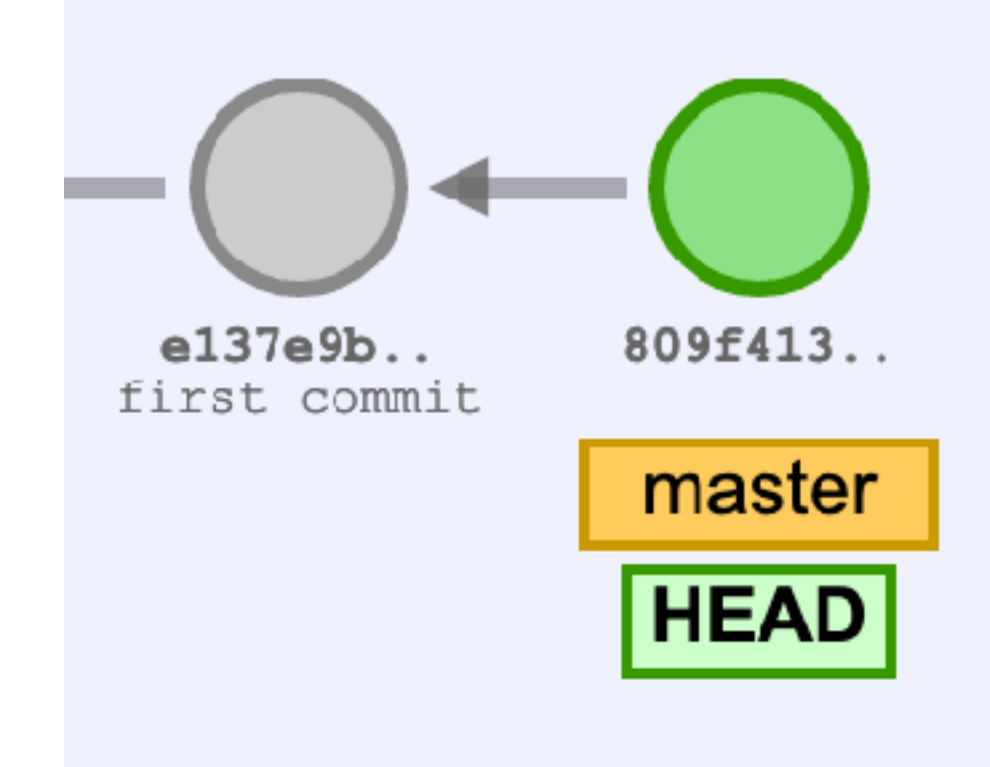

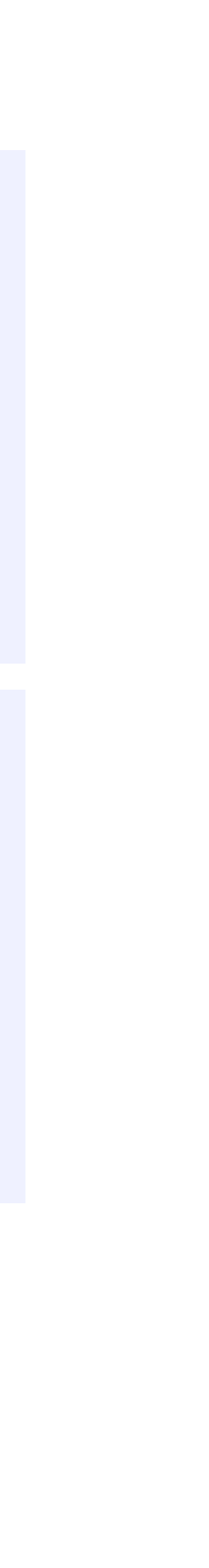

\$ git clone …

- \$ git add …
- \$ git commit
- \$ git add …
- \$ git commit

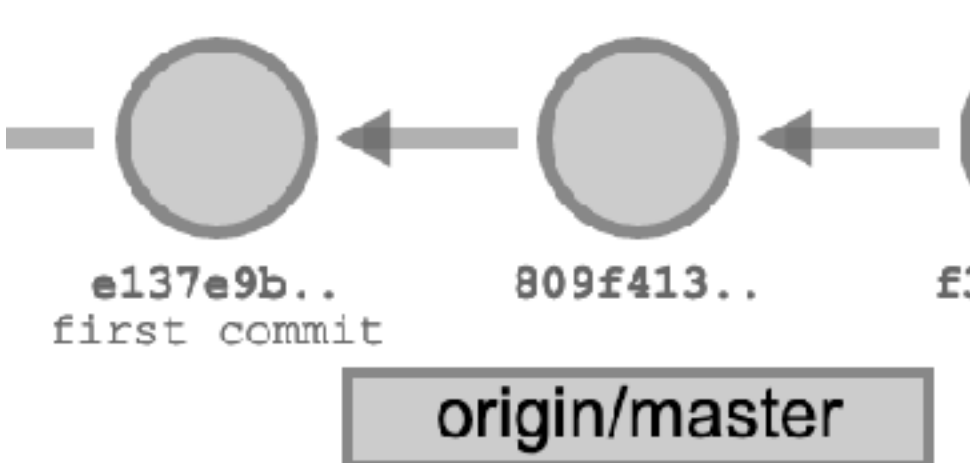

#### \$ git push

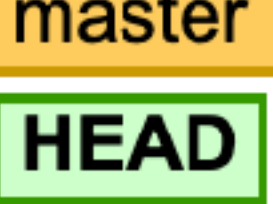

origin/master

f3ac2eb.. 0f42731..

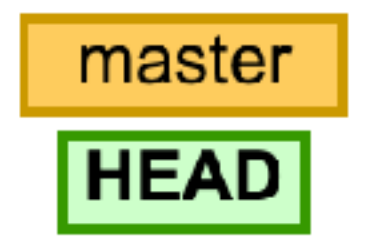

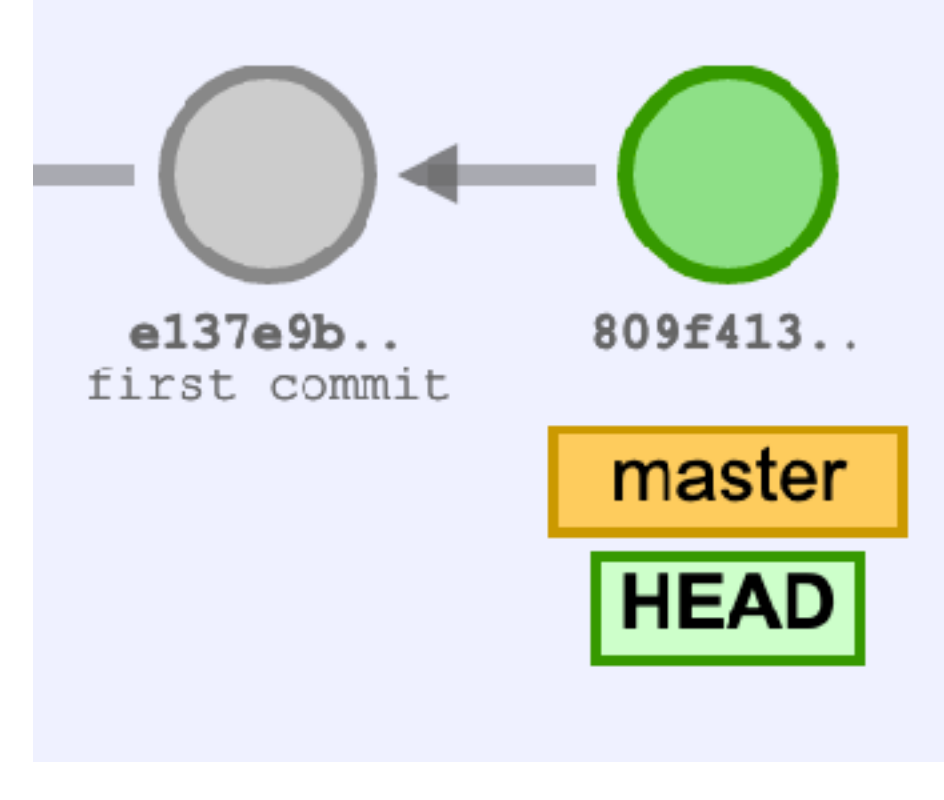

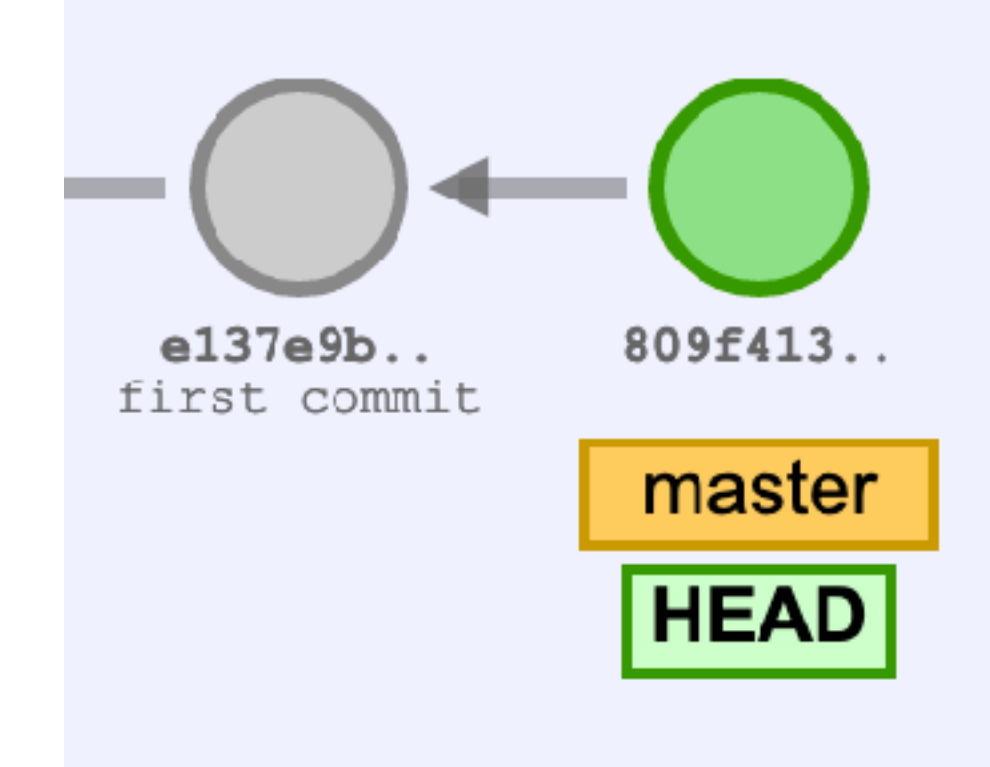

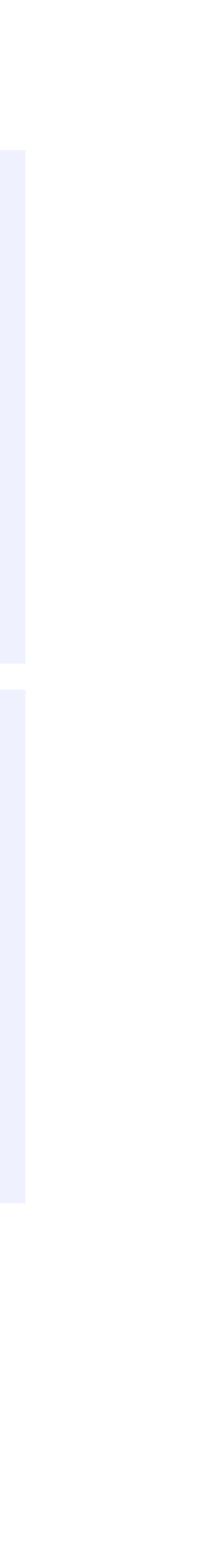

![](_page_55_Picture_2.jpeg)

\$ git clone …

- \$ git add …
- \$ git commit
- \$ git add …
- \$ git commit

![](_page_56_Figure_9.jpeg)

\$ git push

![](_page_56_Figure_11.jpeg)

![](_page_56_Figure_2.jpeg)

# Pulling from the remote server

\$ git pull

Pulls changes from the remote server to the local repo and merges with the local changes

\$ git pull --rebase

Pulls changes from the remote server to the local repo and rebases local commits on top of remote commits

# Pulling with merging

Commits from the remote will be added to the local repository

 A---B---C master on origin /  $D---E---F---G$  master  $\overline{\phantom{a}}$ 

- If there are local commits, git tries to merge them by creating a new commit
	-

 A---B---C origin/master  $\sqrt{2}$  $D---E---F---G---H$  master

origin/master in your repository

# Pulling with rebasing

Commits from the remote will be added to the local repository If there are local commits, git replays them on top of the new commits

 A---B---C master on origin /  $D---E---F---G$  master  $\overline{\phantom{a}}$ 

**v** D---E---A---B---C---F'--G' master

- 
- 

- 
- 

origin/master in your repository

origin/master

### Reminder: Git is ridiculous

#### **Warning: Git is ridiculous**

![](_page_60_Picture_16.jpeg)

![](_page_60_Picture_17.jpeg)

## Gitting help

- \$ git --help
- \$ git init --help
- \$ git clone --help
- \$ git add --help
- \$ git commit --help
- \$ git push --help
- \$ git pull --help

Create the repository by clicking on the link in the homework

Create the repository by clicking on the link in the homework

Clone the repository into clyde using \$ git clone  $\langle \text{url} \rangle$ 

- 
- 

- Create the repository by clicking on the link in the homework
- Clone the repository into clyde using \$ git clone  $\langle \text{url} \rangle$
- Add files to be committed with  $\frac{1}{2}$  git add  $\langle$  filename $\rangle$

- Create the repository by clicking on the link in the homework
- Clone the repository into clyde using  $\phi$  git clone  $\langle \text{url} \rangle$
- Add files to be committed with  $\phi$  git add  $\langle$ filename $\rangle$
- Create a commit (snapshot) of added files using  $\zeta$  git commit

- Create the repository by clicking on the link in the homework
- Clone the repository into clyde using  $\phi$  git clone  $\langle \text{url}\rangle$
- Add files to be committed with  $\phi$  git add  $\phi$  filename)
- Create a commit (snapshot) of added files using  $\frac{1}{2}$  git commit
- Push files to the server using \$ git push

- Create the repository by clicking on the link in the homework
- Clone the repository into clyde using  $\phi$  git clone  $\langle \text{url} \rangle$
- Add files to be committed with  $\phi$  git add  $\phi$  filename)
- Create a commit (snapshot) of added files using  $\frac{1}{2}$  git commit
- Push files to the server using \$ git push
- See the current state of the files using \$ git status

## Commit often

Commits are cheap, commit often

- Commits can be reverted by git revert ‣ Makes a new commit that undoes the old commit ‣ \$ git revert ⟨commit\_hash⟩
- 

Commits that haven't been pushed can be undone completely by git reset

‣ \$ git reset --hard ⟨commit\_hash⟩

Demo at <https://git-school.github.io/visualizing-git/#free-remote>

### In-class exercise

#### <https://checkoway.net/teaching/cs241/2020-spring/exercises/Lecture-05.html>

Grab a laptop and a partner and try to get as much of that done as you can!

![](_page_70_Picture_3.jpeg)